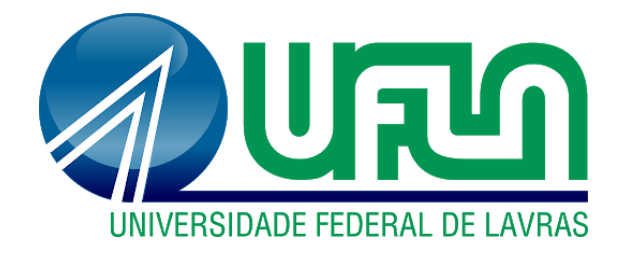

# **DIONE WELDER DE FARIA**

# **ESTRUTURAÇÃO E PRÁTICA CONTÁBIL DE UM LATICÍNIO DA REGIÃO SUL DE MINAS GERAIS**

**LAVRAS-MG 2020**

### **DIONE WELDER DE FARIA**

# **ESTRUTURAÇÃO E PRÁTICA CONTÁBIL DE UM LATICÍNIO DA REGIÃO SUL DE MINAS GERAIS**

Relatório de estágio supervisionado apresentado à Universidade Federal de Lavras, como parte das exigências do Curso de Administração, para a obtenção do título de Bacharel.

Prof. Dr. André Luis Ribeiro Lima Orientador

Prof. Dr. José Willer do Prado Coorientador

> **LAVRAS-MG 2020**

# **DIONE WELDER DE FARIA**

# **ESTRUTURAÇÃO E PRÁTICA CONTÁBIL DE UM LATICÍNIO DA REGIÃO SUL DE MINAS GERAIS**

Relatório de estágio supervisionado apresentado à Universidade Federal de Lavras, como parte das exigências do Curso de Administração, para a obtenção do título de Bacharel.

APROVADO em 20 de agosto de 2020.

Dr. André Luis Ribeiro Lima UFLA Dr. José Willer do Prado UFLA

> Prof. Dr. André Luis Ribeiro Lima Orientador

\_\_\_\_\_\_\_\_\_\_\_\_\_\_\_\_\_\_\_\_\_\_\_\_\_\_\_\_\_\_\_\_\_

**LAVRAS-MG 2020**

### **AGRADECIMENTOS**

Gratidão! Esta é a palavra que melhor me define neste momento.

Em primeiro plano, agradeço a Deus que me permitiu chegar até aqui, me dando saúde e força para superar as dificuldades ao longo da minha vida.

Aos meus pais Vitor e Claudete pelo apoio incondicional, pelas orações e valores a mim ensinados.

À Universidade Federal de Lavras, ao Departamento de Administração e Economia, ao seu corpo docente e direção, pela oportunidade, estrutura e qualidade de ensino proporcionados.

Aos meus colegas, amigos e familiares que caminharam comigo e acreditaram em minha capacidade.

Ao Programa de Educação Tutorial de Administração que ao longo de três anos me proporcionou uma experiência incrível, contribuindo para o meu crescimento pessoal e profissional.

À tutora do Programa, professora Dra. Patrícia Aparecida Ferreira, pelos ensinamentos, apoio e amizade.

À Laticínios PJ Ltda., a supervisora Rosane e aos colegas de trabalho pelo acolhimento e aprendizado durante esse período.

Ao meu orientador Dr. André Luis Ribeiro Lima, e ao meu coorientador, Dr. José Willer do Prado, pelo suporte, direcionamento e correções.

Finalmente, como administrador, sei o quão importante são as pessoas na nossa caminhada e não há profissional capaz de levar a vida isoladamente, portanto, quero agradecer a todos que fizeram parte da minha formação.

Meu muito obrigado!

#### **RESUMO**

O estágio supervisionado é um momento no qual o aluno se depara com situações do mundo real das organizações e tem a possibilidade de confrontar a teoria aprendida com a prática, possibilitando o desenvolvimento de habilidades e competências relacionadas ao seu campo de atuação profissional. Dessa forma, o trabalho tem como objetivo apresentar a estruturação e prática contábil vivenciada pelo estagiário entre os períodos 10/03/2020 a 11/08/2020 em um laticínio localizado na região sul de Minas Gerais. Além da descrição física da empresa, o relatório traz o histórico da organização desenhado em quatro fases: 1ª- A fundação e o crescimento do negócio; 2ª- A má administração e a crise econômico-financeira vivenciada; 3ª-O processo de recuperação judicial e a reestruturação da empresa; 4ª- O retorno do crescimento e a aquisição de uma filial. Posteriormente, são descritas as atividades da área contábil que permeiam o estágio, como: integrações e ajustes contábeis, inclusão e conferência de notas fiscais, conciliação bancária, elaboração de relatórios gerenciais, mapeamento e controle de gastos, criação de tabelas e gráficos comparativos, preenchimento de planilhas de rateio e depreciação, lançamentos contábeis, arquivamento de notas fiscais, cadastros e emissão de documentos. Após, são dadas sugestões gerais de curto, médio e longo prazo visando o crescimento organizacional, principalmente na área de gestão de pessoas. Isso inclui: a adoção de cronogramas para o estabelecimento de metas e prazos, planos de carreiras, realização de avaliações de 90°, 180° e 360°, introdução de um sistema de recompensas, promoção de cursos e atividades de treinamento. Ainda, propõe-se a criação de uma nova área e o aumento da estrutura física da sede administrativa. Por fim, são apresentados os resultados da experiência do estágio, que além de ter permitido ao aluno enxergar a organização por diferentes ângulos e expressar sua percepção crítica frente a realidade vivenciada, contribuiu para que ele percebesse o quanto ainda é preciso buscar novos conhecimentos, incorporar experiências e se desenvolver.

**Palavras-chave:** Contábil. Contabilidade. Empresa. Estagiário. Laticínios.

# **LISTA DE FIGURAS**

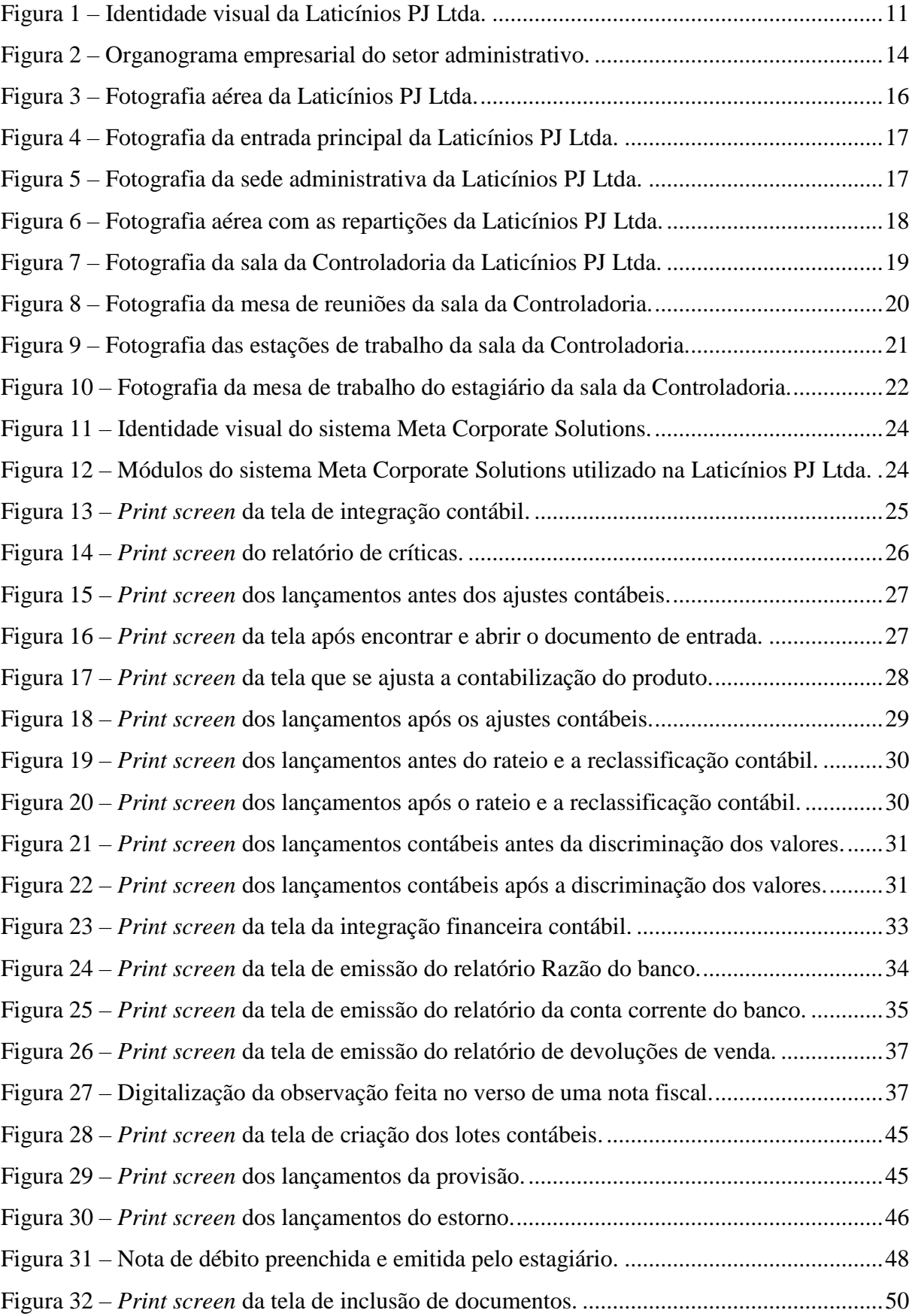

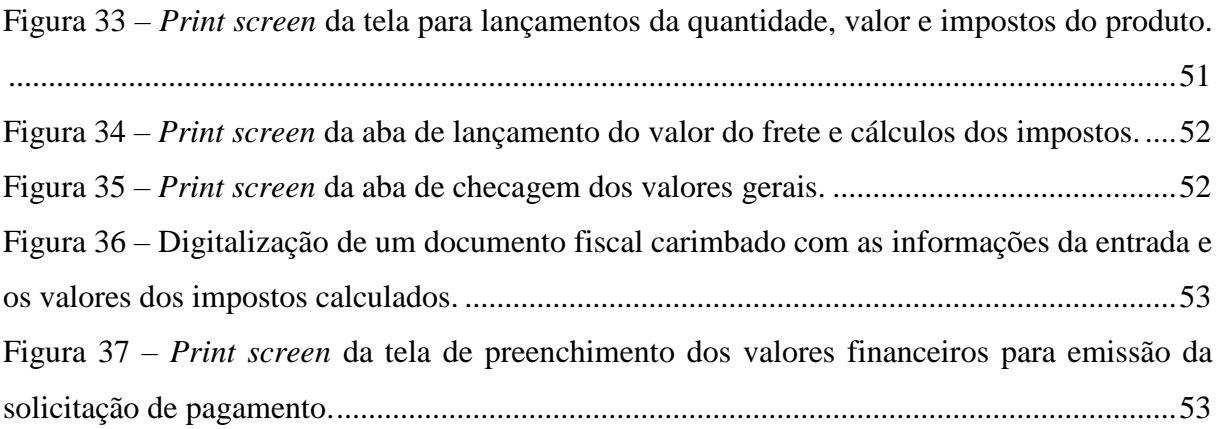

# **LISTA DE TABELAS**

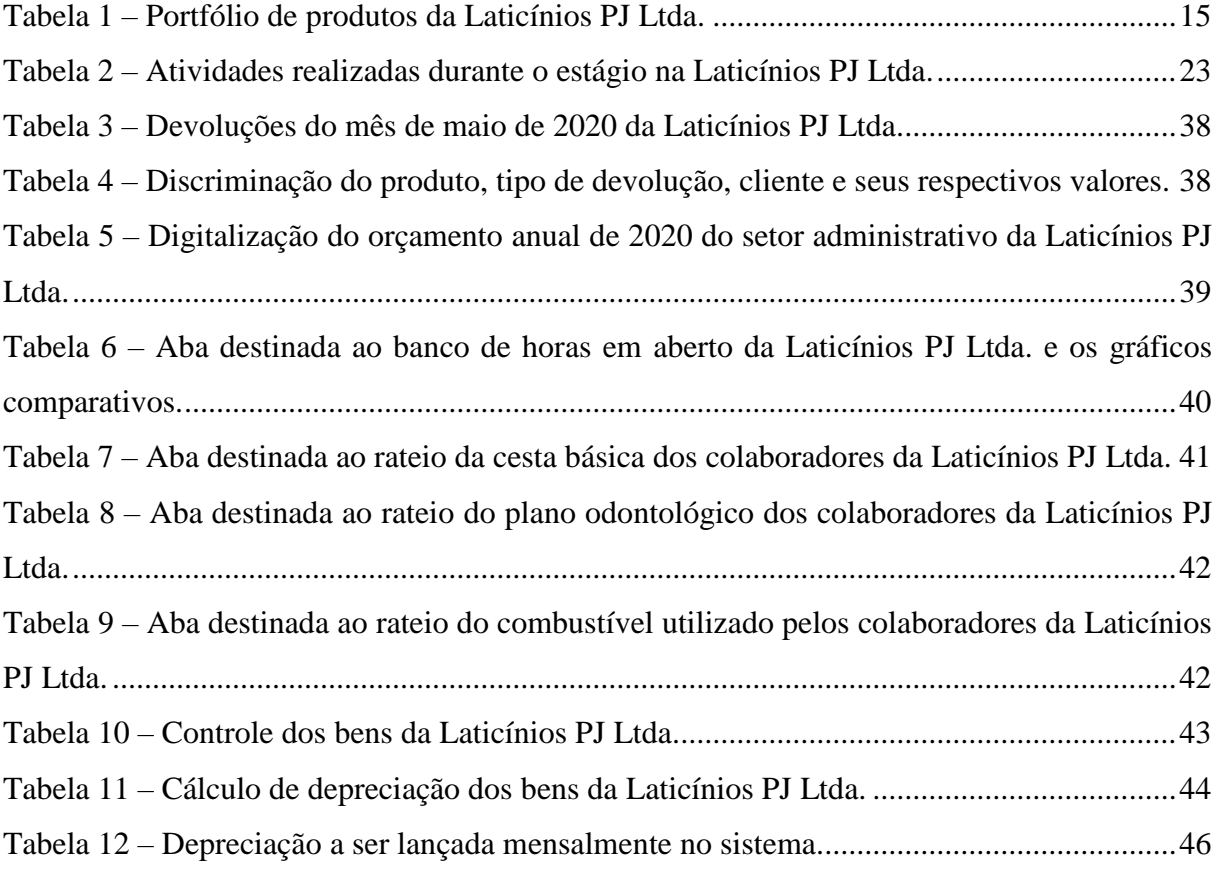

# **LISTA DE ABREVIATURAS**

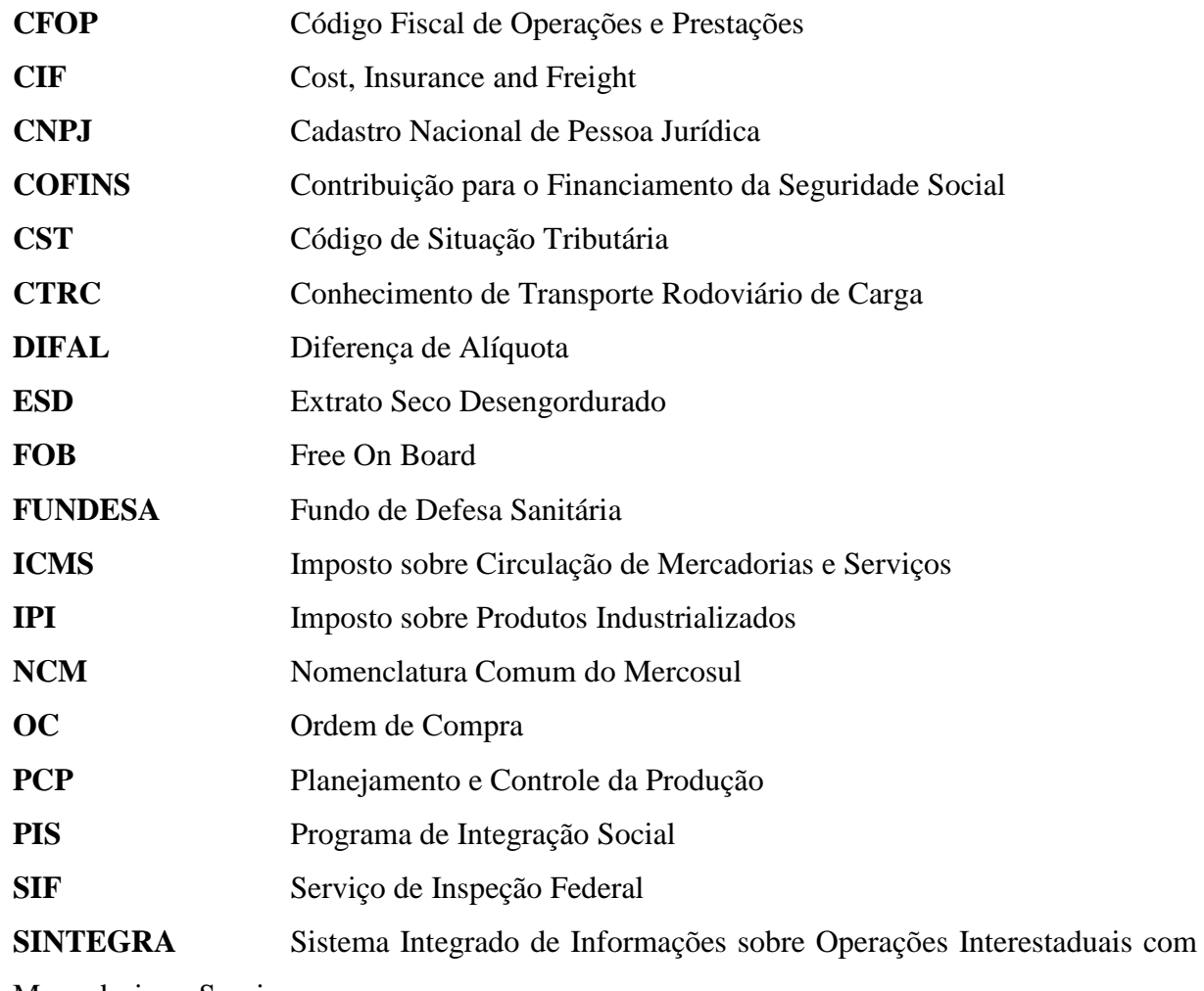

Mercadorias e Serviço

# **SUMÁRIO**

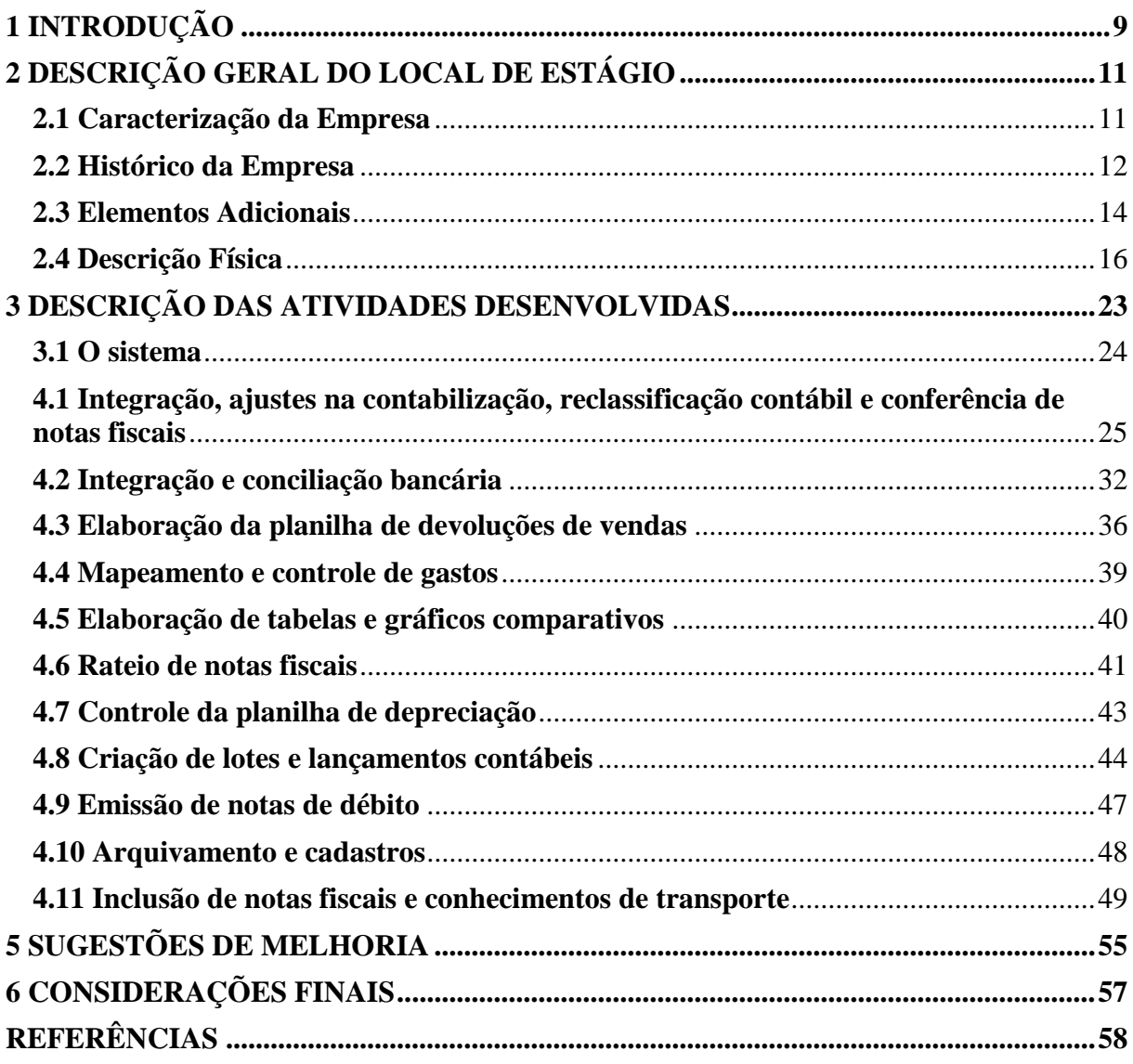

## <span id="page-10-0"></span>**1 INTRODUÇÃO**

"O queijo é um dos mais antigos alimentos preparados que a história da humanidade registra, e os egípcios estão entre os primeiros povos que cuidaram do gado e tiveram, no leite e no queijo, fonte importante de sua alimentação" (VALSECHI, 2001, p. 15).

No entanto, não existe uma evidência que permite concluir onde a arte de produção de queijos teve início, se foi no Oriente Médio, Europa ou Ásia Central, pois tal atividade pode ter se iniciado ao mesmo tempo em mais de um dos núcleos de civilização (NETTO, 2011). Embora muitos estudiosos considerem "a Idade Média como o marco inicial da sua fabricação. Há relatos de consumo de leite solidificado datando de 7.000 anos a.C. e achados arqueológicos revelam a existência de queijos feitos a partir de leite de vaca e de cabra 6.000 anos a.C." (PERRY, 2004, p. 293).

"No Brasil, a indústria queijeira iniciou-se praticamente em fins do século XIX, em Minas Gerais, graças à imigração de europeus não ibéricos" (AMARANTE, 2015, p. 32). Produto versátil e com inúmeras possibilidades de harmonizações no que abrange bebidas e comidas, o queijo tornou-se um alimento popular para todos tipos de paladares e bolsos. A grande diversidade existente em todo mundo está relacionada a variáveis, como: tipo e qualidade da matéria-prima utilizada, processo de fabricação, maturação e região de produção, e todas elas, interferindo diretamente no sabor, textura e aroma dos produtos.

No país, a indústria de laticínios assume um papel importante na economia devido à geração de emprego e renda que se dão nos meios rural e urbano. Em 2019, o setor obteve um faturamento líquido de 70,9 bilhões de reais, aumento de 2,2 bilhões em relação ao anterior, permanecendo na terceira posição do ranking de faturamento das indústrias de alimentos (ABIA, 2019).

Segundo dados do G1 Sul de Minas (SOARES; RODRIGUES, 2019), em termos de produção de queijos em toneladas, o Brasil configura-se entre os cinco maiores produtores do mundo com uma produção anual de 1,2 milhão, produzindo o mesmo volume da Itália. O país permanece apenas atrás da França com 2 milhões, Alemanha com 2,2 milhões e Estados Unidos, o maior produtor, com 5,3 milhões de toneladas ao ano. Colocam ainda, o estado de Minas Gerais como o maior produtor de queijos do Brasil (25% da produção nacional) e evidenciam com números a importância dessa atividade, que movimenta, só na indústria, 22 bilhões de reais no país.

Correspondendo a uma pequena parcela desse setor, encontra-se a Laticínios PJ Ltda. Empresa especializada na produção de queijos e derivados do leite localizada no interior sul de Minas Gerais, mais especificamente na zona rural da cidade de Ingaí. A referida empresa foi foco do discente na realização do estágio supervisionado, que na Universidade Federal de Lavras – UFLA corresponde a uma carga horária obrigatória na grade curricular para a conclusão do curso em Administração.

Conforme disposto na Lei Nº 11.788/88, de 25 de setembro de 2008, que regulamenta o estágio, o mesmo é definido como um ato educativo escolar supervisionado, como parte do projeto pedagógico do curso, desenvolvido no ambiente mercadológico e que visa à preparação do estudante para o ingresso definitivo no mercado (BRASIL, 2008).

Ainda, Santos Filho (2010, p. 1) afirma que "o estágio supervisionado é muito mais que o cumprimento de exigências acadêmicas. Ele é uma oportunidade de crescimento profissional e pessoal". Dessa forma, percebe-se que o estágio é um grande aliado do aluno, pois permite que ele desenvolva habilidades e competências relacionadas ao seu campo de atuação profissional.

Destarte, o principal objetivo do estágio foi a confrontação da teoria aprendida com a prática do mercado de trabalho, colocando o aluno estagiário em contato com a rotina profissional contábil da empresa, corroborando assim com Flores, Dias e Flores (2007, p. 4) que afirmam que o estágio supervisionado é "um momento no qual o acadêmico se depara com situações do mundo real das organizações e tem a possibilidade de praticar os conhecimentos obtidos em sala de aula".

Já o objetivo do presente relatório é apresentar a estruturação e prática contábil vivenciada pelo estagiário entre os períodos 10/03/2020 a 11/08/2020 em um laticínio da região sul de Minas Gerais. O trabalho encontra-se dividido em seis seções, incluindo esta introdução que contextualiza o setor do estágio e a importância desse elemento obrigatório para a formação no curso.

Na próxima seção é apresentado a descrição geral do local de estágio, trazendo uma breve caracterização da empresa, histórico, informações complementares e a descrição física. Em seguida, na terceira seção, está estruturada a descrição das atividades desenvolvidas ao longo do período de estágio e as respectivas horas dedicadas a elas.

Na quarta seção, encontram-se a descrição dos processos técnicos, bem como observações sobre os mesmos. Adiante, na quinta seção, as sugestões de melhorias para o desenvolvimento da empresa. E, por fim, as considerações finais com as percepções por parte do estagiário, seus desafios e superações serão apresentadas na sexta seção.

# <span id="page-12-1"></span>**2 DESCRIÇÃO GERAL DO LOCAL DE ESTÁGIO**

Este tópico busca fazer uma breve caracterização da Laticínios PJ Ltda., foco da realização do estágio, bem como apresentar o histórico da empresa, portfólio de produtos, estrutura organizacional e física, entre outras informações adicionais, almejando uma melhor contextualização do presente relatório.

### <span id="page-12-2"></span>**2.1 Caracterização da Empresa**

A Laticínios PJ Ltda. é uma sociedade limitada com sede na Fazenda Cachoeira no município de Ingaí-MG. A mesma atua no setor alimentício e é especializada na produção de produtos lácteos, entre eles: queijos, soro de leite concentrado, creme de leite e manteiga.

<span id="page-12-0"></span>A identidade visual da empresa (FIGURA 1) é representada por um escudo predominantemente vermelho, detalhes em dourado, uma faixa azul ao fundo e uma pequena coroa no interior de um círculo centralizado situado acima das iniciais "P" e "J" grafadas na cor branca. Uma homenagem ao pai do fundador, Pedro Junqueira.

Figura 1 – Identidade visual da Laticínios PJ Ltda.

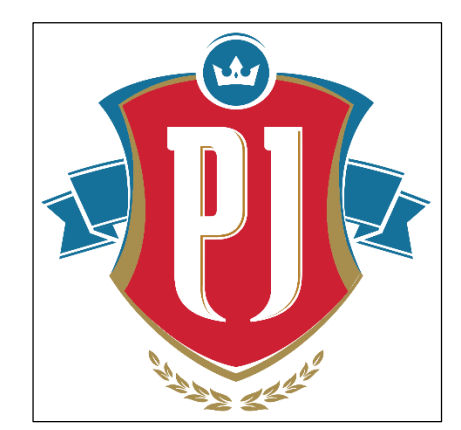

Fonte: Dados da pesquisa (2020).

No que concerne a identidade organizacional da empresa, a mesma possui como missão a preservação da tradição na produção de lácteos, sendo inovadores, gerando valor aos acionistas, colaboradores e parceiros, respeitando o meio ambiente e sociedade a qual está inserida. Por sua vez, a visão da organização apresenta o sonho de tornar-se líder nacional na produção de queijos finos com excelência de qualidade, sempre amparando-se nos valores da inovação coerente com a tradição, paixão pelo que fazem, valorização e desenvolvimento

humano, reconhecimento do produtor rural, ética e transparência nas relações, compromisso com a qualidade, melhoria contínua, e responsabilidade social e ambiental.

#### <span id="page-13-0"></span>**2.2 Histórico da Empresa**

O surgimento da empresa Laticínios PJ Ltda. inicia-se quando o produtor rural José Augusto Andrade, insatisfeito com seu negócio (criação de cavalos) decide em 1984, mudar de atividade. Na Fazenda Mata dos Coelhos em meio à paisagem montanhosa da Estação de Paulo Freitas no município de Ingaí-MG, aproveita a estrutura de um pequeno laticínio desativado.

Com um mercado consumidor crescente, o fundador compra uma outra propriedade no mesmo município em 1986, atual Fazenda Cachoeira. Seu objetivo com a aquisição era ampliar as instalações, além de aumentar o portfólio de produtos para conseguir atender seus clientes, pois sua antiga estrutura física já não comportava toda produção.

Com a expansão do laticínio, começa a fabricar outros tipos de queijos e a comercializar para outros estados, como São Paulo e Rio de Janeiro. Detentor de todo o patrimônio, vê sua empresa crescer, e com novas exigências, faz investimentos em matéria-prima, equipamentos, mão de obra qualificada e marketing.

Contudo, no final do ano de 2003, devido problemas de saúde transfere o cargo de administrador aos seus três filhos (Estevão, Helena e Simone) e vem a falecer no início do ano de 2004. No entanto, esse período não foi suficiente para eles aprenderem e serem seus sucessores, e mesmo sem muito conhecimento, resolvem levar o laticínio adiante dando continuidade ao trabalho do seu fundador.

Todavia, para prosseguirem com o negócio precisaram definir os cargos na empresa. A viúva do fundador, Nerilda Guerriero Andrade assume como administradora e sócia-majoritária (50,50%), e os filhos Estevão, Simone e Helena assumem as gerências administrativa, de qualidade e financeira, respectivamente. Por negociar somente à vista, José Augusto deixou a empresa sem nenhuma dívida, além de um capital de giro que possibilitava pagar fornecedores por cerca de quatro meses.

Cinco anos mais tarde, o laticínio cresce 40% sem contrair dívidas ou empréstimos, e chega ao ano de 2009 com um faturamento satisfatório, sendo o sucesso justificado pelo estilo de gestão moderna aliado à aquisição de novas tecnologias, além da constante atualização do negócio conforme o mercado. Nesse momento, realizam um curso em uma empresa de consultoria, e nele, surge a ideia de produzir leite. Mesmo temerosa com o investimento, Nerilda e seus filhos são convencidos, e Estevão fica responsável por executar o projeto.

É dado andamento ao projeto sem a realização de planejamento financeiro por parte da consultoria. Com isso, o laticínio começa a lançar mão do seu capital de giro e a obra prossegue gastando muito dinheiro. Mais tarde, ocorre a construção de um silo, são fundadas duas outras empresas: J.A. Transportes e J.A. Distribuição, e os caminhões da Laticínios PJ Ltda. são vendidos abaixo do preço de mercado para a transportadora.

Por fim, começam a perceber o objetivo da empresa (fabricar queijos) sendo desviado para outro tipo de negócio, o da produção e venda de leite com lucro mínimo. Por não concordar com os acontecimentos, Estevão solicita que sua mãe entregue o cargo. Sem muito argumento, apoio e conhecimento, ela se afasta dos negócios da empresa e deixa o negócio nas mãos dos três filhos.

A má administração por parte da diretoria, aliada ao desvio do capital de pessoa jurídica para pessoa física, leva a empresa contrair dívidas com fornecedores e funcionários, além de grandes débitos decorrentes de empréstimos com os bancos. E, antes de entrar em processo de falência, no 1º semestre de 2016, mais especificamente no dia 12 de maio, a Laticínios PJ Ltda. ajuíza uma ação de recuperação judicial em conjunto com a sociedade J.A. Transportes e J.A. Distribuição.

Antes disso, em janeiro do mesmo ano, Estevão torna-se proprietário da Laticínios PJ Ltda. após a partilha do patrimônio da família. No ano seguinte, em dezembro de 2017 é aprovado pela Assembleia Geral de Credores o plano de recuperação judicial, e em fevereiro de 2018 o Juiz de Direito da Comarca de Itumirim-MG realiza a homologação. Esse processo, representou um passo importante no projeto de reestruturação e superação da crise econômicofinanceira enfrentada pela empresa, que tinha por intuito proteger o valor de seus ativos, atender de forma organizada e racional aos interesses de seus credores e, principalmente, manter a continuidade de suas atividades.

Por fim, no segundo semestre de 2019, Estevão enxerga a possibilidade de aumentar ainda mais a produção, e com isso adquiri uma pequena filial, um laticínio desativado de nome Calogi localizado na zona rural da cidade de Santana do Jacaré-MG. O mesmo se encontrava fora de operação devido problemas financeiros, e foi negociado juntamente com a fazenda onde estava instalado por um valor bem abaixo do mercado desde que o novo proprietário (Estevão) assumisse as dívidas que a empresa acumulava.

Enquanto isso, a administração da Laticínios PJ Ltda. vem cumprindo os compromissos assumidos por decorrência do pedido e atualmente possui a expectativa de finalizá-lo integralmente, podendo no futuro próximo efetuar a solicitação para encerramento do processo de recuperação judicial dentro dos prazos previstos.

### <span id="page-15-1"></span>**2.3 Elementos Adicionais**

Utilizando critério adotado pelo Sebrae (2013) para a classificação do porte de um estabelecimento conforme o número de empregados e o setor de atuação, a Laticínios PJ Ltda. é considerada uma média empresa. A organização possui aproximadamente 125 colaboradores distribuídos em quatro grandes setores: industrial, comercial, captação e administrativo.

A Figura 2 apresenta o organograma empresarial do setor administrativo, onde foi realizado o estágio. Ele mostra a hierarquia e a divisão de tarefas em cada departamento, bem como a subordinação do estagiário contábil.

<span id="page-15-0"></span>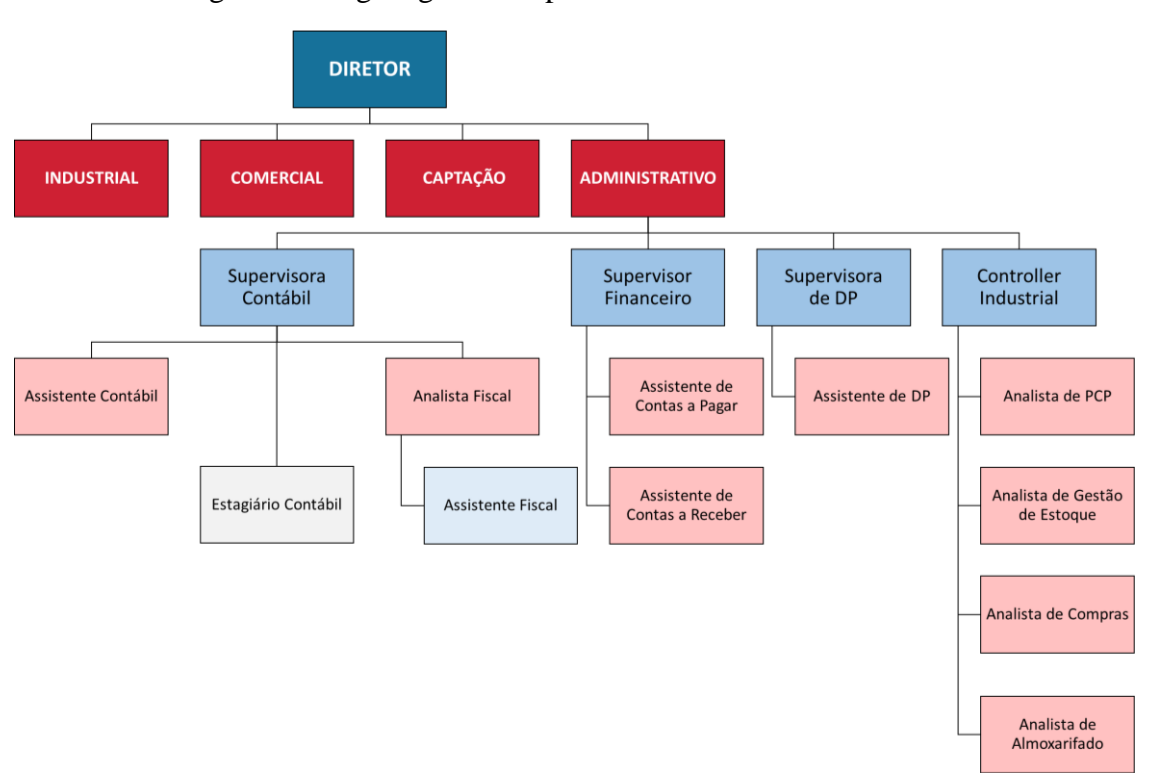

Figura 2 – Organograma empresarial do setor administrativo.

Fonte: Adaptado de Laticínios PJ Ltda. (2020).

Além dos colaboradores, a empresa conta aproximadamente com 190 produtores rurais em 10 linhas diárias que fornecem a principal matéria-prima de seus produtos. Em média, são processados em torno de 60 a 65 mil litros de leite por dia na fábrica.

Já a Laticínios Calogi, conta com um total de 10 funcionários, todos da linha de produção. Lá são processados cerca de 5 a 10 mil litros de leite diariamente e concentra a produção de dois tipos queijo: mussarela e prato.

Em um acelerado crescimento, o faturamento bruto da Laticínios PJ Ltda. só aumenta. No ano de 2019 aproximou-se dos R\$ 53 milhões, um aumento de 42,30% se comparado ao ano anterior. Aliado a isso, o portfólio da empresa abrange cada vez mais novos segmentos de mercado.

A Tabela 1 apresenta todo mix de produtos que a Laticínios PJ Ltda. oferece.

<span id="page-16-0"></span>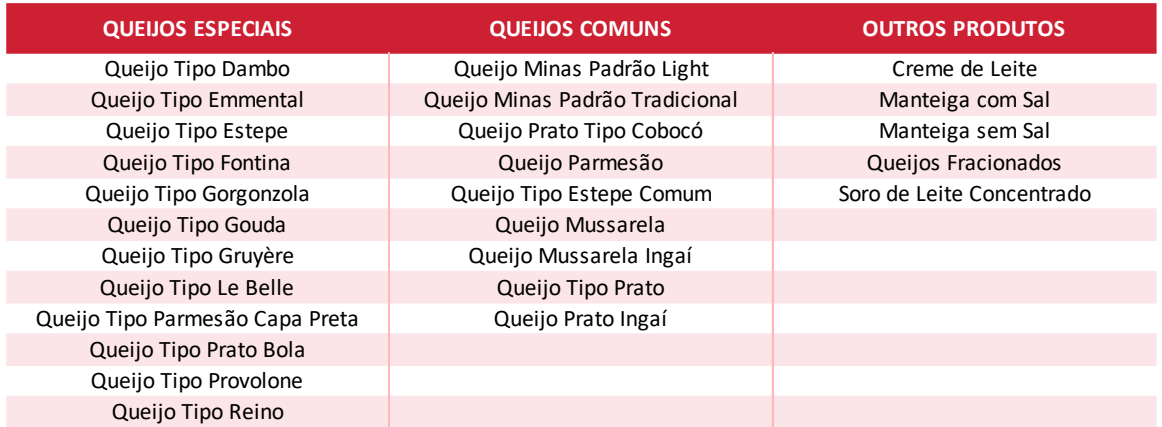

Tabela 1 – Portfólio de produtos da Laticínios PJ Ltda.

Os queijos da empresa são classificados em dois grupos: especiais e comuns. Os queijos especiais ou finos são vendidos em peças inteiras e sob a forma fracionada. Já os denominados comuns, são produzidos em variados tamanhos e formatos, sendo ambas as linhas, comercializadas em grandes redes e pequenos varejos.

Neste segmento, a empresa atende em grande parte os mercados de São Paulo, Rio de Janeiro, Minas Gerais, Distrito Federal, Paraná, Santa Catarina e Região Nordeste. Para isso, conta principalmente com a parceria da J.A. Transportes Ltda., transportadora pertencente ao grupo que contribui com o sistema logístico dos seus produtos nos vários estados brasileiros.

Um aspecto interessante são as parcerias estabelecidas. O queijo minas padrão light é um exemplo, ele é produzido na Laticínios PJ Ltda. e embalado com a marca Verde Campo. Da mesma forma, acontece com a Laticínios Paiolzinho ao produzir o queijo gorgonzola com a marca Laticínios PJ Ltda., pois seus processos de fabricação requerem condições específicas.

Além dos queijos, a empresa comercializa o creme de leite, e no primeiro semestre de 2019, entrou em operação uma nova linha de produção, denominada Divisão ESD, a qual processa o ESD por meio de um sistema de osmose reversa, que utiliza como insumo o soro lácteo líquido gerado no final do processo de fabricação do queijo. O ESD produzido é

Fonte: Elaborado autor (2020).

substancialmente fornecido para um cliente que é líder global na industrialização de ingredientes e aromas para aplicação em alimentos e bebidas, o Grupo Kerry.

Por fim, no primeiro semestre de 2020, a Laticínios PJ Ltda. adquiriu uma máquina e introduziu um novo produto em seu portfólio, a manteiga. Atualmente a venda ocorre sob a forma de blocos para a indústria, no entanto, a empresa planeja comercializar o produto em pote nos varejos.

### <span id="page-17-1"></span>**2.4 Descrição Física**

A Laticínios PJ Ltda. está localizada na Fazenda Cachoeira, zona rural do município de Ingaí no sul do estado de Minas Gerais. A fotografia aérea apresentada na Figura 3 mostra a construção fabril, e ainda a área circundante que corresponde a fazenda pertencente a irmã do proprietário.

<span id="page-17-0"></span>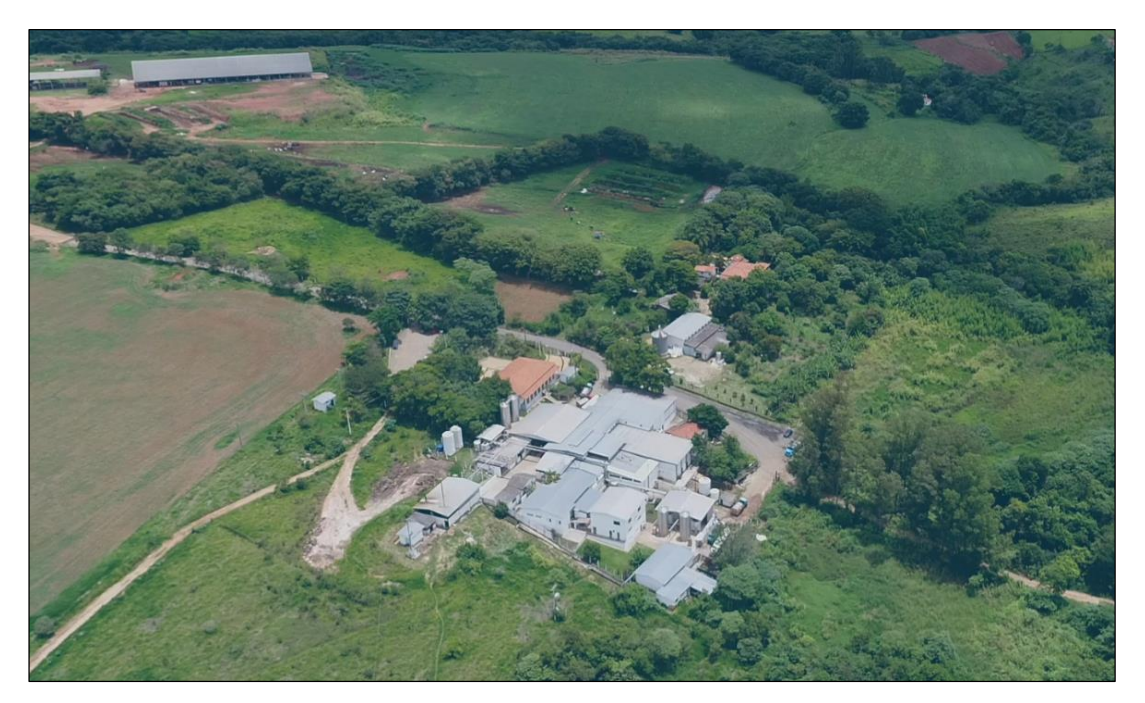

Figura 3 – Fotografia aérea da Laticínios PJ Ltda.

Fonte: Dados da pesquisa (2020).

Na Figura 4 está a entrada principal da Laticínios PJ Ltda., juntamente com o estacionamento utilizado pelos colaboradores e visitantes.

<span id="page-18-0"></span>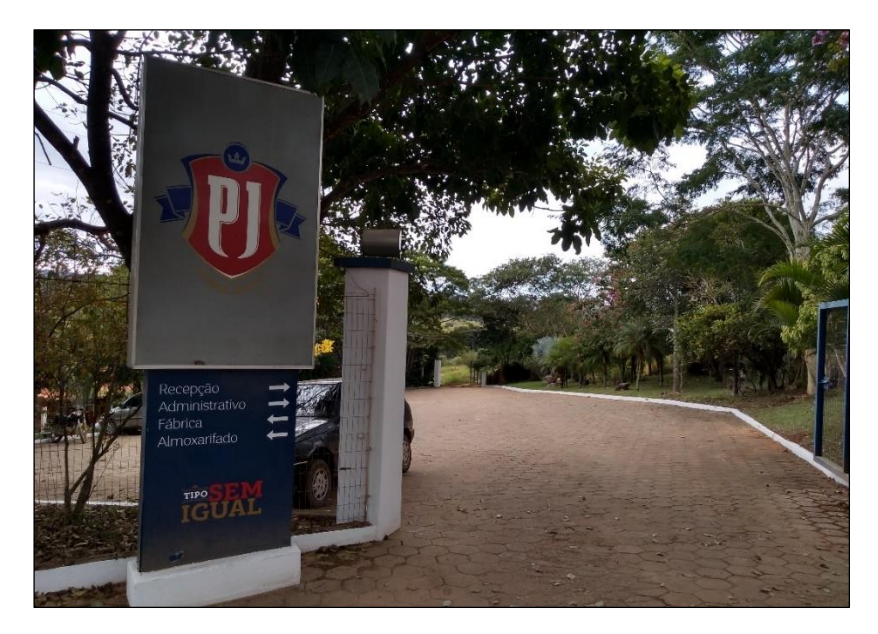

Figura 4 – Fotografia da entrada principal da Laticínios PJ Ltda.

Fonte: Do autor (2020).

A Figura 5 retrata o imóvel onde está a sede administrativa. A mesma está situada logo abaixo do estacionamento da empresa. A construção possui sete salas: da diretoria, departamento financeiro, departamento comercial, assistência ao produtor, a destinada ao SIF, sala de reuniões e a recepção. Ainda, conta com um auditório, uma cozinha, dois banheiros e duas áreas externas.

<span id="page-18-1"></span>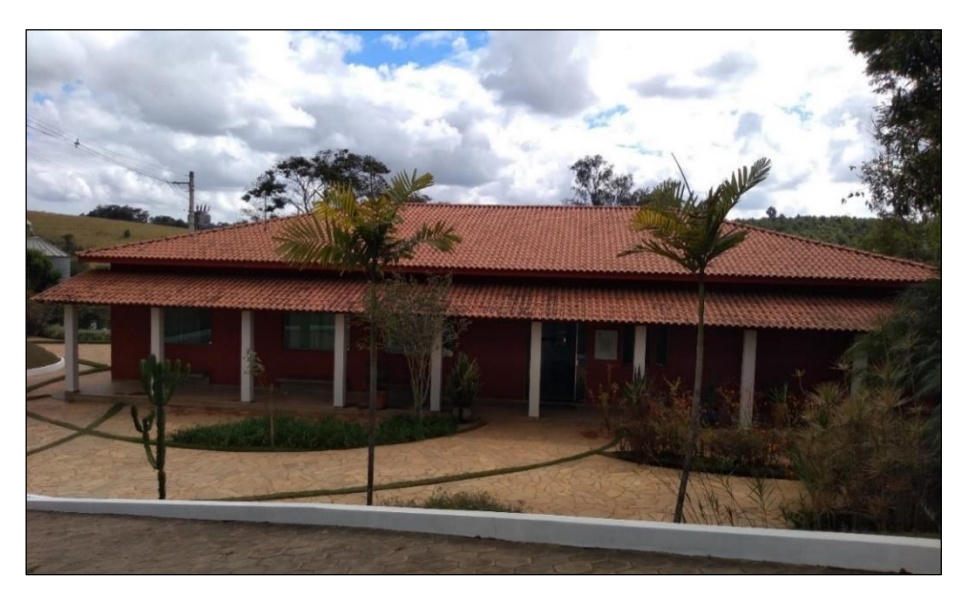

Figura 5 – Fotografia da sede administrativa da Laticínios PJ Ltda.

Fonte: Do autor (2020).

Já as repartições da empresa são apresentadas na Figura 6.

<span id="page-19-0"></span>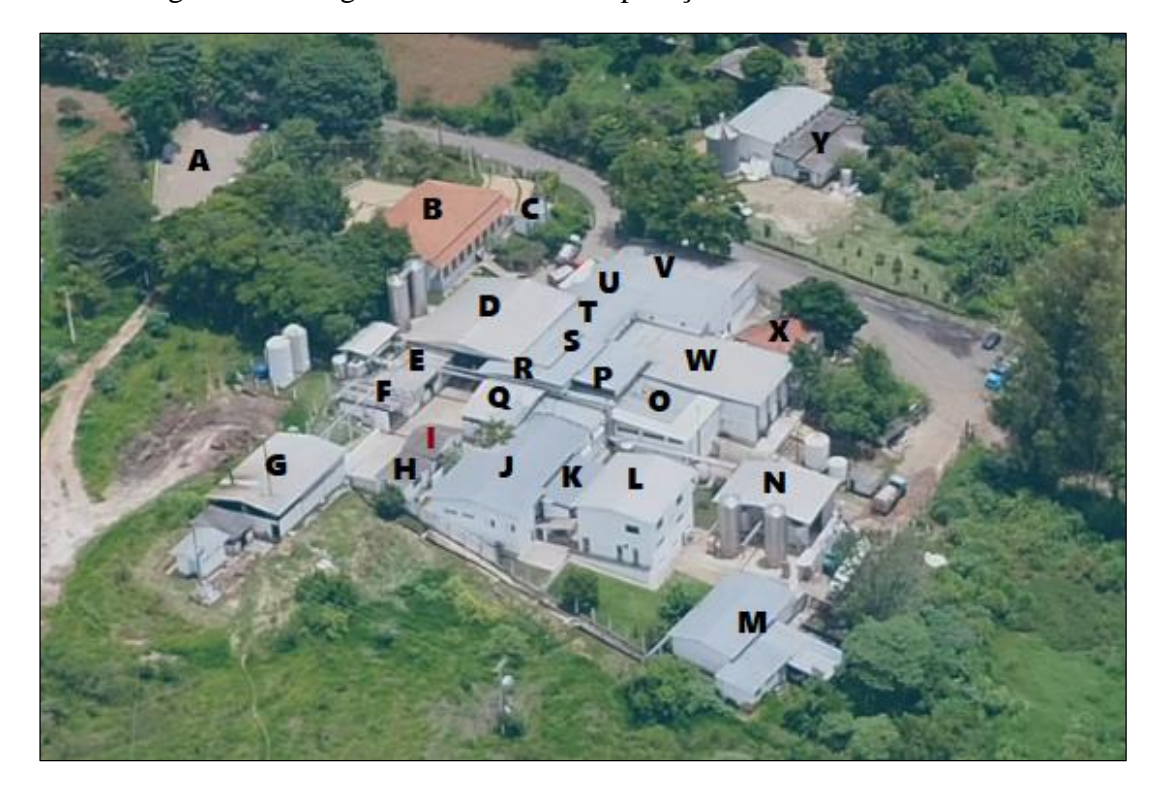

Figura 6 – Fotografia aérea com as repartições da Laticínios PJ Ltda.

Fonte: Adaptada de dados da pesquisa (2020).

Neste sentido, o significado de cada letra é: (A) Estacionamento; (B) Sede administrativa; (C) Gerador de energia; (D) Plataforma de recepção de leite e sala de controle; (E) Compressor de água gelada; (F) Espaço de manutenção; (G) Caldeira; (H) Depósito de sal; (I) Controladoria; (J) Departamento pessoal e da qualidade, sala da gerência industrial, laboratório, datador, recepção e banheiro feminino; (K) Lavanderia; (L) Refeitório na parte superior e na inferior: vestiários, banheiro masculino e sala de secagem do queijo provolone; (M) Almoxarifado; (N) Plataforma de recepção de soro e processamento; (O) Prensa de queijos; (P) Área de fabricação de queijos; (Q) Sala de fabricação da manteiga; (R) Sala de fabricação do creme de leite; (S) Câmara de maturação dos queijos; (T) Setor de embalagem; (U) Expedição e sala de faturamento; (V) Depósito de embalagens; (W) Sala de salga e secagem dos queijos; (X) Arquivo morto; (Y) Espaço para defumação do queijo provolone.

A letra (I) destacada em vermelho representa a Controladoria (FIGURA 7), e foi onde o estagiário desempenhou suas atividades durante o período de estágio na Laticínios PJ Ltda.

<span id="page-20-0"></span>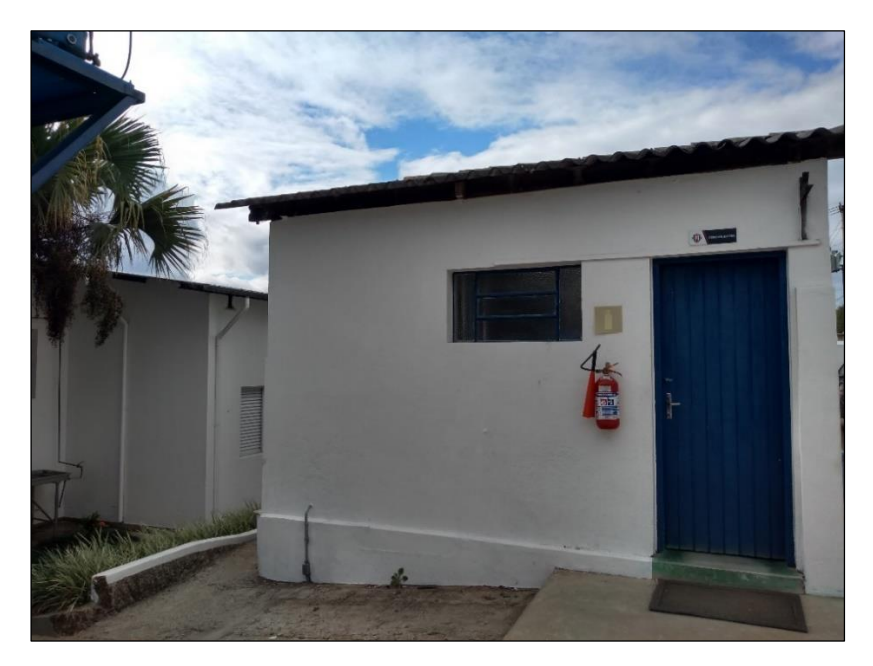

Figura 7 – Fotografia da sala da Controladoria da Laticínios PJ Ltda.

Fonte: Do autor (2020).

A Controladoria possui uma pequena janela frontal e uma porta à direita que dá acesso a sala. Além disso, a parte debaixo conta com duas janelas (uma maior e outra menor) que proporcionam ventilação e claridade ao local.

No seu interior, há uma mesa com quatro cadeiras que auxiliava o estagiário na separação de documentos, além de ser utilizada pelos colaboradores e gerente administrativo da empresa em reuniões semanais (FIGURA 8).

<span id="page-21-0"></span>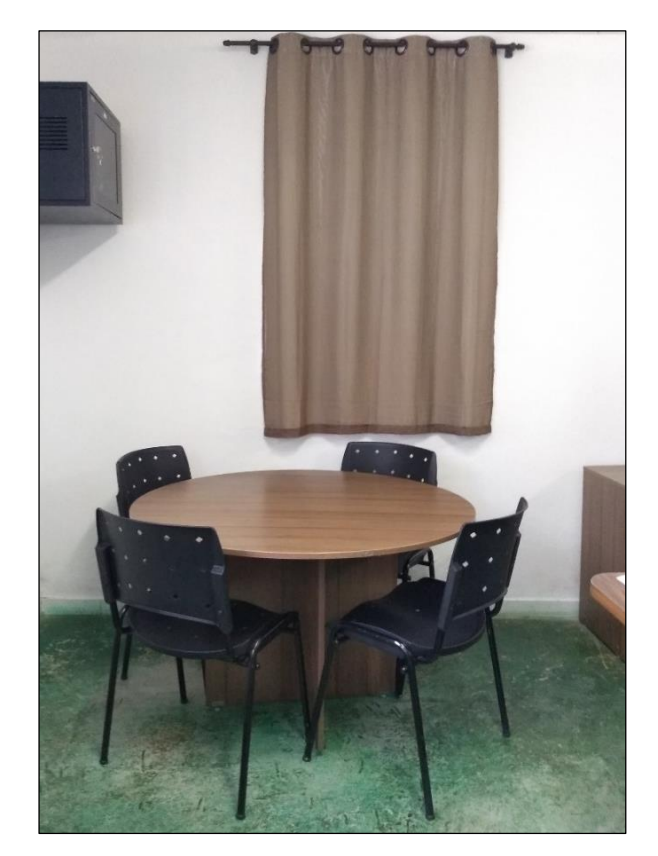

Figura 8 – Fotografia da mesa de reuniões da sala da Controladoria.

Fonte: Do autor (2020).

Na sala trabalhavam oito pessoas incluindo o estagiário nas chamadas estações de trabalho ou baias. Elas são mesas configuradas uma ao lado da outra, normalmente com divisórias determinando o espaço de cada um. O layout adotado no ambiente, com quatro estações centralizadas em cada lado permitia um melhor aproveitamento do local (FIGURA 9).

Além disso, a sala contava com dois armários grandes localizados atrás das estações e um outro pequeno ao lado da mesa de reuniões. Neles, eram arquivados documentos, guardados materiais de consumo, além de pertences dos colaboradores. A dependência possuía ainda uma impressora de uso comum, ar condicionado e um filtro de água.

<span id="page-22-0"></span>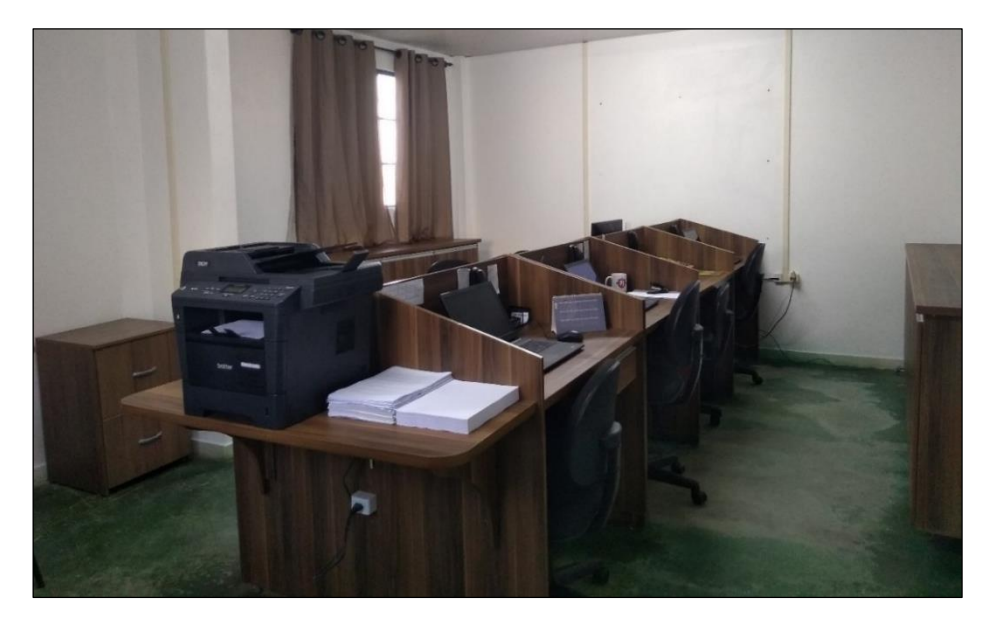

Figura 9 – Fotografia das estações de trabalho da sala da Controladoria.

Fonte: Do autor (2020).

O cômodo era compartilhado com três departamentos: contábil, fiscal e o de planejamento e controle da produção em uma espécie de *coworking*. Nas duas primeiras estações e frente ao outro encontravam-se o analista de planejamento e controle da produção e o controller industrial. Nas duas seguintes, o analista de gestão de estoques voltado contra à janela e o estagiário contábil diante dele. Ao lado do estagiário estava a assistente contábil e a frente dela a assistente fiscal. Por fim, nas duas extremidades encontravam-se a contadora e a analista fiscal.

Durante o período de estágio, o colaborador ocupou a segunda mesa voltada para a janela, conforme pode ser observado na Figura 10.

<span id="page-23-0"></span>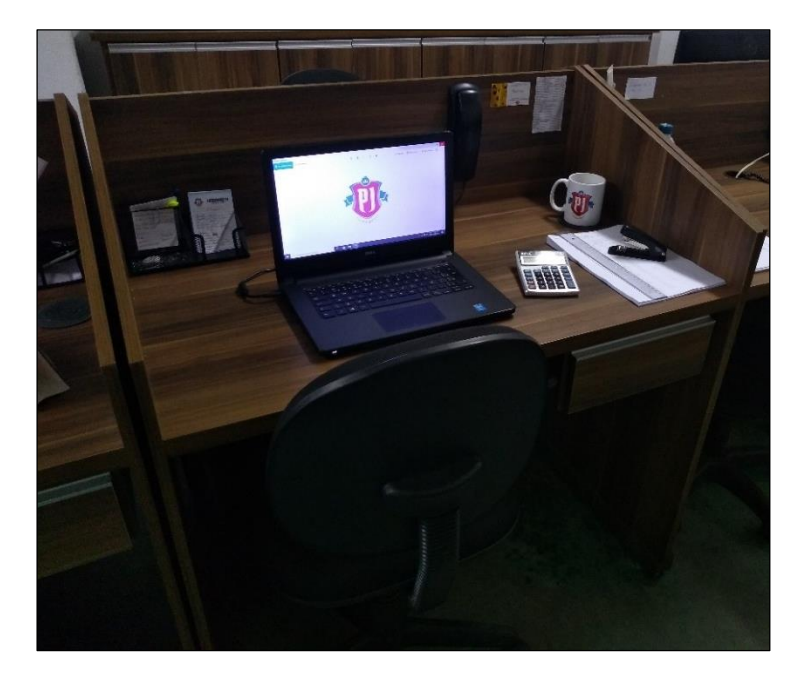

Figura 10 – Fotografia da mesa de trabalho do estagiário da sala da Controladoria.

Fonte: Do autor (2020).

Ainda, recebeu materiais de escritório e utilizou seu notebook pessoal como instrumento de trabalho para a execução das atividades.

# <span id="page-24-1"></span>**3 DESCRIÇÃO DAS ATIVIDADES DESENVOLVIDAS**

A Tabela 2 apresenta quais foram as atividades realizadas pelo estagiário durante o trabalho exercido na empresa e as respectivas horas dedicadas a elas, com uma breve descrição do que cada uma representa.

<span id="page-24-0"></span>

| <b>ATIVIDADES</b>                                                                                       | <b>DESCRIÇÃO</b>                                                                                                    | <b>CARGA HORÁRIA</b> |
|----------------------------------------------------------------------------------------------------|----------------------------------------------------------------------------------------------------|----------------------|
| Integração, ajustes na<br>contabilização,<br>reclassificação contábil e<br>conferência de notas fiscais | Procedimento de importação dos documentos fiscais para a<br>contabilidade, conferência de todas as informações contidas<br>nos lançamentos e a efetuação de ajustes contábeis.                                            | 393h                 |
| Integração e conciliação<br>bancária                                                                    | Procedimento de importação dos lançamentos financeiros<br>para a contabilidade e a confrontação dos saldos dos extratos<br>bancários com os valores contábeis.                                                            | 30h                  |
| Elaboração da planilha de<br>devoluções de vendas                                                       | Elaboração de uma planilha contendo informações das<br>devoluções de vendas e a discriminação dos valores por<br>cliente, motivo da devolução e produto e valores.                                                        | 15h                  |
| Mapeamento e controle de<br>gastos                                                                      | Monitoramento dos gastos realizados mensalmente por cada<br>setor visando não ultrapassar os valores orçados.                                                                                                    | 2 <sub>h</sub>       |
| Elaboração de tabelas e<br>gráficos comparativos                                                        | Preenchimento de planilhas referente ao banco de horas em<br>aberto dos colaboradores e a elaboração de tabelas sintéticas<br>com gráficos comparativos.                                                                  | 10 <sub>h</sub>      |
| Ratejo de notas fiscais                                                                                 | Procedimento de divisão do valor total de algumas notas<br>fiscais da empresa entre os centros de custo.                                                                                                    | 18 <sub>h</sub>      |
| Controle da planilha de<br>depreciação                                                                  | Inclusão de novos ativos imobilizados na planilha de controle<br>e o cálculo da depreciação mensal a ser lançada no sistema.                                                                                              | 2 <sub>h</sub>       |
| Criação de lotes e<br>lançamentos contábeis                                                             | Abertura de lotes mensais para efetuação de lançamentos<br>manuais de provisões, estornos, depreciação e taxa de<br>sanidade animal.                                                                                      | 12 <sub>h</sub>      |
| Emissão de notas de débito                                                                              | Geração de um documento de reembolso para despesas<br>pagas por outras empresas.                                                                                                    | 2 <sub>h</sub>       |
| Arquivamento e cadastros                                                                                | Arquivamento de todas notas fiscais e conhecimentos de<br>transporte do mês encerrado em ordem decrescente por data<br>de lançamento e a efetuação de cadastros de novos produtos,<br>serviços e fornecedores no sistema. | 18 <sub>h</sub>      |
| Inclusão de notas fiscais e<br>conhecimentos de transporte                                              | Lançamento manual de todas as informações contidas nas<br>notas fiscais e conhecimentos de transporte no sistema, e o<br>cálculo de impostos.                                                                             | 334h                 |
|                                                                                                    | <b>TOTAL</b>                                                                                                    | 836h                 |

Tabela 2 – Atividades realizadas durante o estágio na Laticínios PJ Ltda.

Fonte: Elaborado pelo autor (2020).

O estágio foi realizado entre os dias 10 de março de 2020 a 11 de agosto de 2020, correspondendo a uma carga horária de 38 horas semanais e 836 horas totais. As atividades foram organizadas em ordem cronológica, e grande parte delas ocorreram do início ao final do período trabalhado.

### <span id="page-25-2"></span>**3.1 O sistema**

Na Laticínios PJ Ltda., o sistema Meta Corporate Solutions era o adotado em toda a empresa por ser capaz de executar múltiplas funções e ser voltado para cooperativas e laticínios (FIGURA 11).

<span id="page-25-0"></span>Figura 11 – Identidade visual do sistema Meta Corporate Solutions.

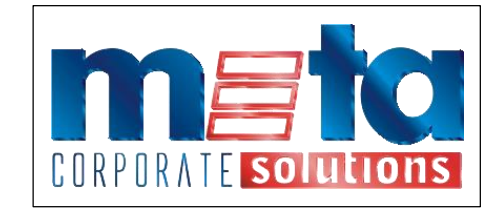

Fonte: Meta Tecnologia e Sistemas (2020).

O sistema contava com oito módulos principais: DataComp, DataCont, DataCorp, DataFisc, DataFlow, DataLab, DataMilk e o DataProd (FIGURA 12). Todos módulos eram totalmente integrados e contribuíam com as diversas gestões: de custos, contábil, comercial, fiscal, financeira e da produção.

<span id="page-25-1"></span>Figura 12 – Módulos do sistema Meta Corporate Solutions utilizado na Laticínios PJ Ltda.

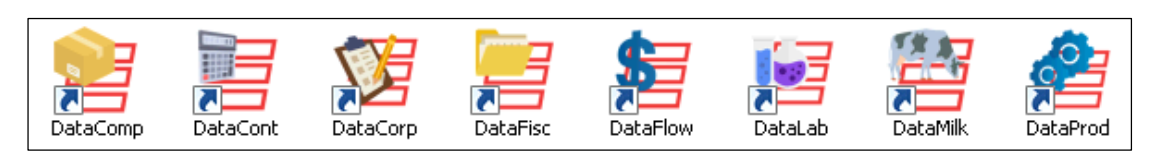

Fonte: Meta Tecnologia e Sistemas (2020).

Cada colaborador dispunha de um usuário de login e senha, e dentro do sistema o usuário possuía permissão de acesso apenas para os módulos que estavam condizentes ao seu serviço. Dessa forma, o estagiário possuía acesso liberado em quatro deles: DataCont, DataCorp, DataFlow e DataMilk. Utilizados para lançamentos das movimentações contábeis, comerciais, financeiras e da captação de leite, respectivamente.

# **4 DESCRIÇÃO DOS PROCESSOS TÉCNICOS**

Esta seção busca descrever os processos técnicos das atividades listadas na Tabela 2, realizadas pelo estagiário durante seu tempo na empresa.

# <span id="page-26-1"></span>**4.1 Integração, ajustes na contabilização, reclassificação contábil e conferência de notas fiscais**

Como parte das atividades, o estagiário era responsável de integrar todos os documentos e conferir no DataCont, as notas fiscais lançadas da Laticínios PJ Ltda. pelo departamento fiscal, bem como, fazer ajustes na contabilização e realizar a reclassificação contábil.

Após entrar no sistema Meta e logar no DataCorp, o estagiário clicava no ícone específico da integração contábil e era aberta uma tela, conforme a Figura 13.

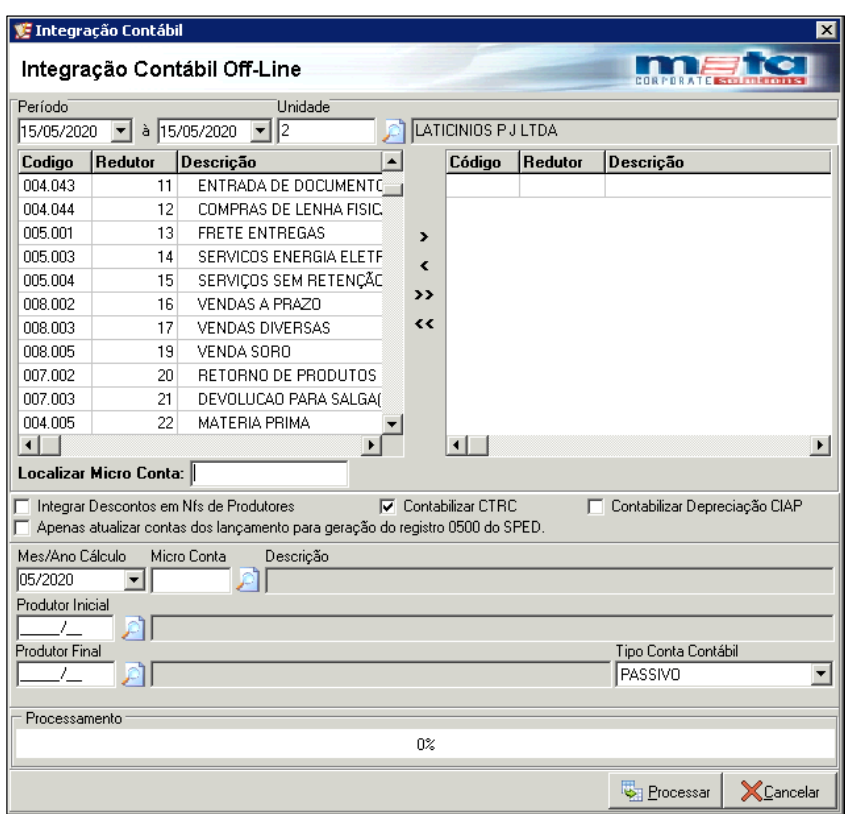

<span id="page-26-0"></span>Figura 13 – *Print screen* da tela de integração contábil.

Fonte: Meta Tecnologia e Sistemas (2020).

A conferência das notas fiscais era realizada diariamente. Dessa forma, a integração contábil ocorria rotineiramente. A atenção era um aspecto fundamental para que não se selecionasse o mês anterior ou datas já integradas, dado que todos ajustes realizados na contabilidade seriam perdidos e com isso, necessitaria realizar a conferência de todas notas fiscais do dado intervalo novamente.

Após evidenciar o período, o estagiário selecionava a(s) micro conta(s) contábil(éis) desejada(s) para a inclusão na contabilidade. Com a finalidade de evitar que lançamentos deixassem de ser importados para o DataCont, eram selecionadas todas as micro contas contábeis. Além disso, era marcado a contabilização do CTRC, e por fim, era processada toda a integração.

Logo que era concluída, era exibido automaticamente um relatório de críticas se o software identificasse algum erro nos documentos importados para a contabilidade, conforme pode ser observado na Figura 14. A partir disso, iniciava-se a segunda tarefa dentro desse processo para adequação dos lançamentos contábeis.

Figura 14 – *Print screen* do relatório de críticas.

<span id="page-27-0"></span>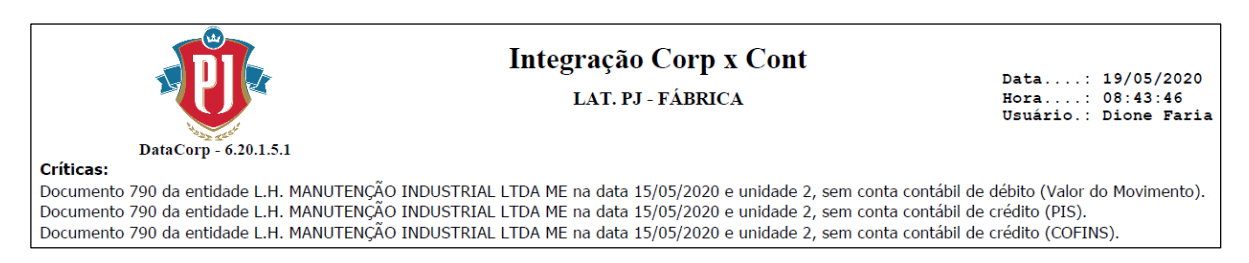

Fonte: Meta Tecnologia e Sistemas (2020).

Como pode ser observado na Figura 14, o relatório apontou que o documento número 790 não continha a conta redutora do débito no Valor do Movimento e as contas redutoras do crédito nos impostos (PIS e COFINS) do produto, portanto, opunha-se com o que estabelece o Método das Partidas Dobradas.

"O método consiste no fato de que para qualquer operação há um débito e um crédito de igual valor ou um débito (ou mais débitos) de valor idêntico a um crédito (ou mais créditos)" (MARION, 2009, p. 160).

Em outras palavras, a soma dos valores debitados deve ser sempre igual à soma dos valores creditados. "Portanto, no método das partidas dobradas não há débito(s) sem crédito(s) correspondente(s)" (IUDÍCIBUS et al., 2002, p. 43).

A Figura 15 retrata, portanto, que o referido documento no DataCont, não possuía os valores debitados iguais aos creditados e vice-versa.

<span id="page-28-0"></span>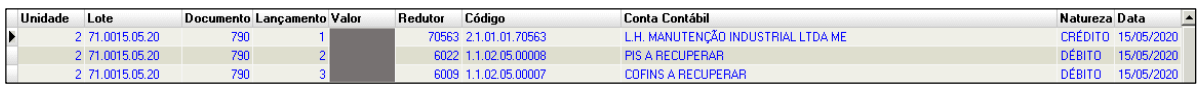

Figura 15 – *Print screen* dos lançamentos antes dos ajustes contábeis.

Dessa maneira, para que esse princípio fosse respeitado, o estagiário promovia os ajustes necessários na contabilização do produto. Para isso, pesquisava o referido documento nas movimentações de entrada no DataCorp e anotava o(s) código(s) do(s) produto(s) que era(m) exibido(s) (FIGURA 16).

**C** Entra Situação do Documento Fiscal SERVIÇOS SEM RETENÇÃO E COM CREDITOS Documento regular Descrição do Modelo de Documente<br>Nota Fiscal de Serviço Nº da Nota Modelo<br>91  $\overline{\phantom{0}}$ Chave da NF-e (Somente Números - 44 Dígitos) .<br>Data de Entra  $\overline{\mathbf{r}}$  $\sqrt{15/05/2020}$ – Descrição da Entidade<br><mark>ो</mark> I∟.H. MANUTENCÃO INDUSTRIAL LTDA ME Fornecedor  $\sqrt{211393}$ Descrição do Depósito CFOP<br>1.933 Descrição da CFOP Depósi AQUISICAD DE SERVICO TRIBUTADO PELO ISSON DEPOSITO ACABADO Descrição do Plano de Pagamento<br>|-<br>| 25 DIAS Plano Pg Obs. Itens | Totais | Retenções | Transporte | Guias | Scanc/I-SIMP | XML Produto Desc. Produto Referência UN CST CFOP Volume Quantidade Peso VIr. Unitário 320203 SERVIÇO DE INSTALAÇÃO CHAMINÉ CALDEIRA 1,000 1,000 UN 040 1.933  $\Omega$  $\vert \cdot \vert$ Álterar Excluir Quantidade de Itens.: 1 Valor total dos Itens: Inseri ... Integrações Vínculo Grava XCancela Aplica

<span id="page-28-1"></span>Figura 16 – *Print screen* da tela após encontrar e abrir o documento de entrada.

Fonte: Meta Tecnologia e Sistemas (2020).

Com o código, o estagiário clicava no ícone de cadastro de produto e, posteriormente, indicava se o mesmo tratava de um serviço realizado na fábrica, um insumo adquirido, um item para consumo, um produto de revenda e produção ou até mesmo um imobilizado. Nesse caso específico, o fornecedor prestou um serviço referente a instalação de uma chaminé na caldeira da fábrica, porém, o mesmo foi para o grupo de imobilizado por pertencer a uma obra que ao término seria imobilizada.

Após buscar o serviço no grupo de imobilizado, o estagiário iniciava a contabilização apontada no relatório de críticas na tela do DataCorp que é apresentada na Figura 17.

Fonte: Meta Tecnologia e Sistemas (2020).

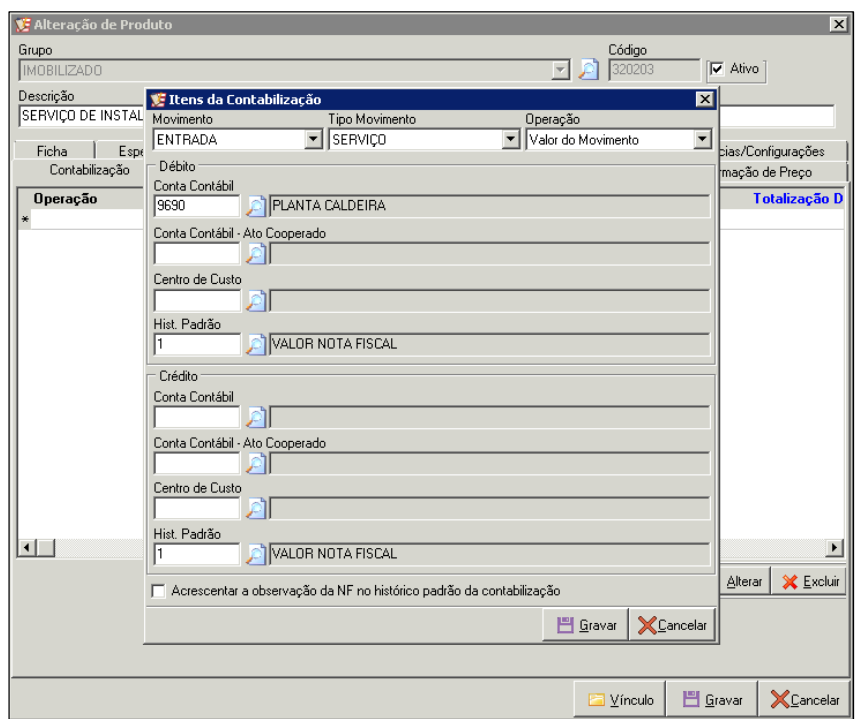

<span id="page-29-0"></span>Figura 17 – *Print screen* da tela que se ajusta a contabilização do produto.

Fonte: Meta Tecnologia e Sistemas (2020).

Primeiramente, era indicado o movimento (entrada ou saída) e o tipo de movimento (compra, devolução, serviço, etc.). E em seguida, era selecionada a operação que faltava a contabilização, podendo ser: a do valor do movimento, valor do PIS, valor do COFINS, valor do ICMS, valor do IPI, etc.

Nesse exemplo (FIGURA 17), como o relatório apontou a inexistência da conta contábil de débito do valor do movimento, o redutor 9690 foi preenchido na parte superior. Esse código era utilizado para todo serviço e materiais de consumo que fossem empregados na planta da caldeira. Ainda, era necessário a contabilização das contas crédito dos impostos. Para isso, era indicado o mesmo redutor, porém, na parte credora da tela. O histórico padrão também variava conforme o tipo de operação. No caso do valor do movimento, o histórico padrão adotado era "1", do PIS "83", do COFINS "84", etc.

Finalizada a contabilização, era necessário realizar uma nova integração contábil do documento. Para isso, selecionava-se apenas a micro conta e a data que ele foi lançado para que fosse importado corretamente para a contabilidade. Como esse processo era realizado antes de iniciar a conferência das notas fiscais, a integração poderia ocorrer sem grandes problemas, pois ainda nenhum ajuste havia sido realizado.

A Figura 18 retrata que a contabilização ocorreu corretamente após a integração da micro conta 15, a mesma utilizada na inclusão do documento.

Figura 18 – *Print screen* dos lançamentos após os ajustes contábeis.

<span id="page-30-0"></span>

| Unidade | Lote            | Documento Lancamento Valor | <b>Redutor</b> | Código                | Conta Contábil                     | Natureza Data | ╶┙                 |
|---------|-----------------|----------------------------|----------------|-----------------------|------------------------------------|---------------|--------------------|
|         | 2 71.0015.05.20 | 790                        |                | 9690 1.2.04.02.00018  | PLANTA CALDEIRA                    |               | DÉBITO 15/05/2020  |
|         | 2 71.0015.05.20 | 790                        |                | 70563 2.1.01.01.70563 | L.H. MANUTENCÃO INDUSTRIAL LTDA ME |               | CRÉDITO 15/05/2020 |
|         | 2 71 0015 05 20 | 790                        |                | 6022 1 1 02 05 00008  | <b>PIS A RECHPERAR</b>             |               | DÉBITO 15/05/2020  |
|         | 2 71.0015.05.20 | 790                        |                | 9690 1.2.04.02.00018  | PLANTA CALDEIRA                    |               | CRÉDITO 15/05/2020 |
|         | 2 71.0015.05.20 | 790                        |                | 6009 1.1.02.05.00007  | <b>COFINS A RECUPERAR</b>          | DÉBITO.       | 15/05/2020         |
|         | 2 71.0015.05.20 | 790                        |                | 9690 1.2.04.02.00018  | <b>PLANTA CALDEIRA</b>             |               | CRÉDITO 15/05/2020 |

Fonte: Meta Tecnologia e Sistemas (2020).

Promovida todas as contabilizações, o estagiário separava as notas fiscais por micro contas para agilizar o processo de busca e conferência no software. As micro contas são pequenos grupos/lotes criados na contabilidade com a finalidade de agrupar lançamentos que possuam as mesmas características contábeis.

Dessa forma, para que o mesmo soubesse em qual grupo/lote determinado documento foi lançado, o departamento fiscal utilizava um carimbo para que pudessem incluir essa informação na nota fiscal, bem como a data de lançamento e o número CFOP.

Após entrar em cada micro conta, o estagiário pesquisava o número do documento e conferia os valores lançados da nota fiscal (valor total e os impostos), o fornecedor, a data de lançamento, a micro conta e a classificação contábil. Caso encontrasse alguma divergência de valor, era comunicado ao departamento fiscal para que pudesse ser corrigido. No entanto, a principal tarefa estava na reclassificação contábil, pois na maioria das vezes era necessário promover ajustes na escrituração de produtos e serviços que foram contabilizados em redutores errados. Para facilitar a reclassificação, o estagiário buscava observar na nota fiscal as anotações feitas por outros departamentos como forma de identificar a origem e finalidade de determinado item. Caso ainda não fosse possível reclassificar, o mesmo ligava para o responsável do setor de compras para que detalhasse melhor a aquisição.

A Figura 19 apresenta um documento lançado na micro conta 4 que é referente a uma nota fiscal de uma padaria onde são comprados produtos alimentícios para o café da manhã do funcionários. No entanto, percebe-se que os itens foram classificados na contabilidade como material de consumo, porém, como se trata de alimento, o correto seria dispêndios com alimentação.

<span id="page-31-0"></span>Figura 19 – *Print screen* dos lançamentos antes do rateio e a reclassificação contábil.

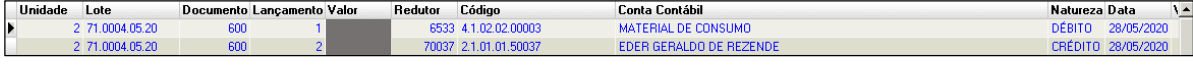

Fonte: Meta Tecnologia e Sistemas (2020).

Outro ajuste necessário no documento era o rateio, pois se tratava de um gasto com os funcionários da produção e do administrativo. Desse modo, o valor mensal não poderia ser alocado apenas a um centro de custo. Sendo assim, o estagiário analisava todos cupons fiscais e calculava os valores diários correspondentes a cada setor. Com o valor mensal gasto pelo administrativo e produção em mãos, o mesmo buscava no plano de contas físico da empresa os códigos das contas redutoras para reclassificar o presente documento.

"O plano de contas é o agrupamento ordenado de todas as contas que são utilizadas pela contabilidade dentro de determinada empresa" (MARION, 2009, p. 124). "O principal objetivo do plano de contas, em suma, é servir de meio orientativo para registro das operações contábeis, possibilitando a visualização da situação real da movimentação patrimonial das empresas" (SCHIER, 2006, p. 32).

Na Figura 20 fica evidenciado os ajustes promovidos, como: o rateio da nota fiscal com a inclusão de mais uma conta redutora de débito e a reclassificação contábil.

Figura 20 – *Print screen* dos lançamentos após o rateio e a reclassificação contábil.

<span id="page-31-1"></span>

| Unidade | Lote            |     | Documento Lançamento Valor | Redutor | Código                | Conta Contábil            | Natureza Data | $\lambda$          |
|---------|-----------------|-----|----------------------------|---------|-----------------------|---------------------------|---------------|--------------------|
|         | 2 71.0004.05.20 | 600 |                            |         | 1519 4.2.02.03.00020  | DISPÊNDIOS C/ ALIMENTACÃO |               | DÉBITO 28/05/2020  |
|         | 2 71 0004 05 20 |     |                            |         | 1270 4 1 02 05 00030  | DISPÊNDIOS C/ ALIMENTACÃO |               | DÉBITO 28/05/2020  |
|         | 2 71.0004.05.20 |     |                            |         | 70037 2.1.01.01.50037 | EDER GERALDO DE REZENDE   |               | CRÉDITO 28/05/2020 |

Fonte: Meta Tecnologia e Sistemas (2020).

Além desse caso, vários outros lançamentos precisavam sofrer ajustes. Outro exemplo que pode ser mencionado é a compras de peças para fazer a reposição em uma máquina ou equipamento que parou de funcionar. Muitas das vezes era classificado como material de consumo da fábrica, quando na verdade deveria entrar na conta de redutora de manutenção e conservação do setor de soro. Dessa forma, era necessário se atentar muito a todo tipo de material de consumo, insumo, serviço, etc., para que os mesmos fossem reclassificados corretamente de acordo com sua finalidade e setor.

Outra tarefa complementar desenvolvida pelo estagiário nesse processo era a discriminação de valores, como é o caso do lançamento de multas referente ao atraso do pagamento da energia elétrica.

A Figura 21 mostra que não havia separação do quanto foi a multa pelo atraso no débito do valor do movimento. Como tudo deveria ser discriminado e esse valor ser reclassificado em uma conta redutora específica, o estagiário fazia os ajustes necessários no lançamento.

<span id="page-32-0"></span>Figura 21 – *Print screen* dos lançamentos contábeis antes da discriminação dos valores.

| Unidade | Lote            |          | Documento Lancamento Valor | <b>Redutor</b> | Código               | <b>Conta Contábil</b>     | Natureza Data | $\left  \right $   |
|---------|-----------------|----------|----------------------------|----------------|----------------------|---------------------------|---------------|--------------------|
|         | 2 71.0014.05.20 | 41522862 |                            |                | 979 4.1.02.05.00013  | <b>ENERGIA ELÉTRICA</b>   |               | DÉBITO 06/05/2020  |
|         | 2 71.0014.05.20 | 41522862 |                            |                | 6231 2.1.01.16.00004 | ENERGIA A PAGAR           |               | CRÉDITO 06/05/2020 |
|         | 2 71.0014.05.20 | 41522862 |                            |                | 367 11 02 05 00005   | <b>ICMS A RECUPERAR</b>   |               | DÉBITO 06/05/2020  |
|         | 2 71.0014.05.20 | 41522862 |                            |                | 979 4.1.02.05.00013  | <b>ENERGIA ELÉTRICA</b>   |               | CRÉDITO 06/05/2020 |
|         | 2 71.0014.05.20 | 41522862 |                            |                | 6022 1.1.02.05.00008 | PIS A RECUPERAR           |               | DÉBITO 06/05/2020  |
|         | 2 71.0014.05.20 | 41522862 |                            |                | 979 4.1.02.05.00013  | ENERGIA ELÉTRICA          |               | CRÉDITO 06/05/2020 |
|         | 2 71.0014.05.20 | 41522862 |                            |                | 6009 1.1.02.05.00007 | <b>COFINS A RECUPERAR</b> |               | DÉBITO 06/05/2020  |
|         | 2 71.0014.05.20 | 41522862 |                            |                | 979 4.1.02.05.00013  | <b>ENERGIA ELÉTRICA</b>   |               | CRÉDITO 06/05/2020 |

Fonte: Meta Tecnologia e Sistemas (2020).

Dessa forma, o valor referente ao atraso era alocado para a conta redutora de débito "multas fiscais compensatórias" e o mesmo valor subtraído da conta movimento de débito "energia elétrica", conforme Figura 22.

<span id="page-32-1"></span>Figura 22 – *Print screen* dos lançamentos contábeis após a discriminação dos valores.

| Unidade | Lote            |          | Documento Lancamento Valor | <b>Redutor</b> | Código               | <b>Conta Contábil</b>         | Natureza Data | $\frac{1}{2}$      |
|---------|-----------------|----------|----------------------------|----------------|----------------------|-------------------------------|---------------|--------------------|
|         | 2 71.0014.05.20 | 41522862 |                            |                | 979 4.1.02.05.00013  | <b>ENERGIA ELÉTRICA</b>       |               | DÉBITO 06/05/2020  |
|         | 2 71.0014.05.20 | 41522862 |                            |                | 6231 2.1.01.16.00004 | ENERGIA A PAGAR               |               | CRÉDITO 06/05/2020 |
|         | 2 71.0014.05.20 | 41522862 |                            |                | 367 1.1.02.05.00005  | <b>ICMS A RECUPERAR</b>       |               | DÉBITO 06/05/2020  |
|         | 2 71.0014.05.20 | 41522862 |                            |                | 979 4.1.02.05.00013  | <b>ENERGIA ELÉTRICA</b>       |               | CRÉDITO 06/05/2020 |
|         | 2 71.0014.05.20 | 41522862 |                            |                | 6022 1.1.02.05.00008 | PIS A RECUPERAR               |               | DÉBITO 06/05/2020  |
|         | 2 71.0014.05.20 | 41522862 |                            |                | 979 41020500013      | <b>ENFRGIA FLÉTRICA</b>       |               | CRÉDITO 06/05/2020 |
|         | 2 71.0014.05.20 | 41522862 |                            |                | 6009 1.1.02.05.00007 | <b>COFINS A RECUPERAR</b>     |               | DÉBITO 06/05/2020  |
|         | 2 71.0014.05.20 | 41522862 |                            |                | 979 4.1.02.05.00013  | <b>ENERGIA ELÉTRICA</b>       |               | CRÉDITO 06/05/2020 |
|         | 2 71.0014.05.20 | 41522862 |                            |                | 1592 4 2 04 02 00001 | MULTAS FISCAIS COMPENSATÓRIAS |               | DÉBITO 06/05/2020  |

Fonte: Meta Tecnologia e Sistemas (2020).

Por fim, assim que eram promovidos os ajustes e a nota fiscal conferida, o estagiário escrevia "okay" para fins de controle da checagem e guardava o documento em uma pasta para que pudesse ser devolvido ao departamento fiscal.

Uma das principais dificuldades encontradas pelo estagiário na atividade estava associada à falta de detalhamento e a até mesmo a inexistência de anotações na nota fiscal. Com isso, na maioria das vezes o mesmo precisava recorrer ao compras, setor de difícil comunicação para que pudesse compreender melhor a finalidade de algum item adquirido ou serviço de terceiros prestado para que se conseguisse realizar a reclassificação contábil. Nesse processo, era desperdiçado muito tempo em busca dessas informações que poderiam ser melhor descritas antes da entrega das notas fiscais para o departamento fiscal, e posteriormente, para a contabilidade.

### <span id="page-33-0"></span>**4.2 Integração e conciliação bancária**

Fundamentado em Castiglioni (2018), a conciliação bancária é um procedimento periódico que consiste na verificação e confirmação dos saldos dos extratos bancários e os controles da empresa.

Ainda, Neves e Viceconti (2017) pontuam que a mesma tem por objetivo a confrontação dos valores registrados no livro Razão da contabilidade com os valores apontados no extrato bancário e em caso de divergências, são efetuados ajustes para adequação dos saldos.

Desse modo, "o controle dos saldos em bancos requer a conciliação de contas, pois nem sempre há coincidência, em qualquer data, entre os saldos levantados pelas partes que transacionam entre si". (NASCIMENTO, 1985, p. 12)

Em outras palavras,

A Conciliação Bancária se refere ao procedimento que visa comparar a movimentação financeira das contas correntes e sua escrituração contábil, evidenciando de forma detalhada as possíveis diferenças existentes, informando quais registros deixaram de ser computados em um ou outro, para fins de controle e eventuais ajustes. (TRIBUNAL DE CONTAS DO ESTADO DE SÃO PAULO, 2012, p. 1).

Dessa forma, com o intuito de corrigir eventuais diferenças, o estagiário realizava a conciliação bancária quinzenalmente (meados e final do mês). Após o fechamento parcial ou total dos bancos, o departamento financeiro era responsável em imprimir os extratos bancários das seis contas movimento e disponibilizar ao departamento contábil, mais especificamente ao estagiário que era responsável em realizar a conciliação bancária.

Com todos os extratos bancários em mãos, o estagiário realizava a integração financeira contábil no sistema Meta. Para isso, o mesmo logava no DataFlow, clicava no ícone dentro do software referente a integração financeira contábil, selecionava o tipo de movimento (contas a pagar ou a receber), inseria o mesmo período do extrato (data inicial e data final), e marcava a contabilização do movimento financeiro e das transferências entre contas. Em seguida, era executada a integração tanto do contas a pagar quando do contas a receber, conforme pode ser visualizado na Figura 23.

<span id="page-34-0"></span>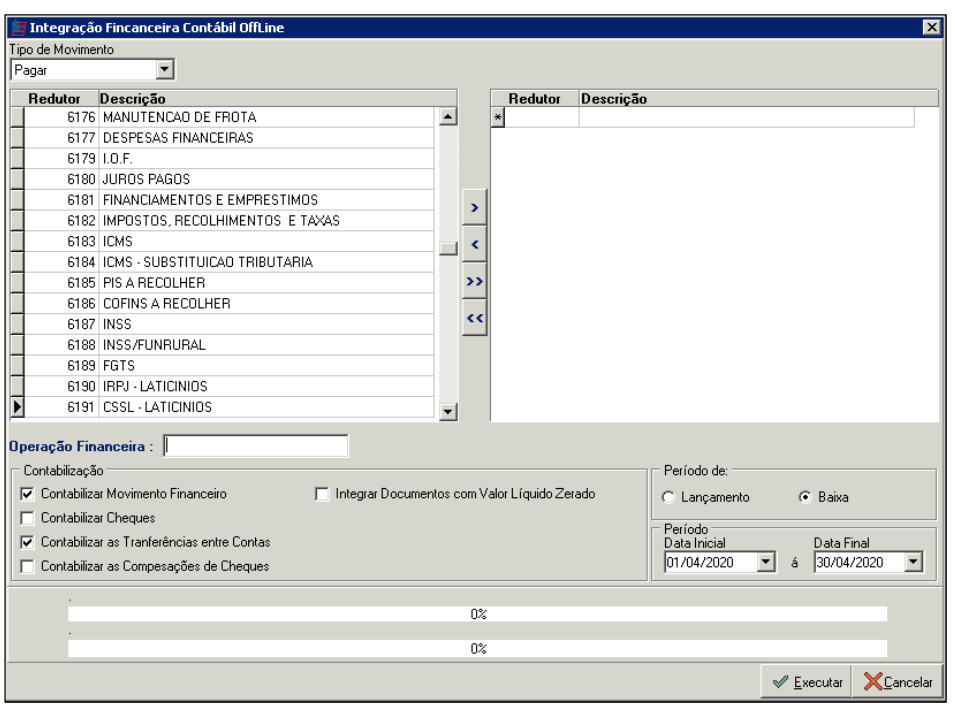

Figura 23 – *Print screen* da tela da integração financeira contábil.

Fonte: Meta Tecnologia e Sistemas (2020).

Finalizada a integração, o estagiário logava no DataCont e emitia o Razão analítico de cada conta contábil, determinando também, o período de análise. Por meio dele, era possível ver detalhadamente quais foram os lançamentos contábeis realizados, os valores e a data que os mesmos se efetivaram. A Figura 24 retrata a título de exemplo de como era emitido o Razão analítico da conta movimento do mês de abril de um dos bancos da Laticínios PJ Ltda.

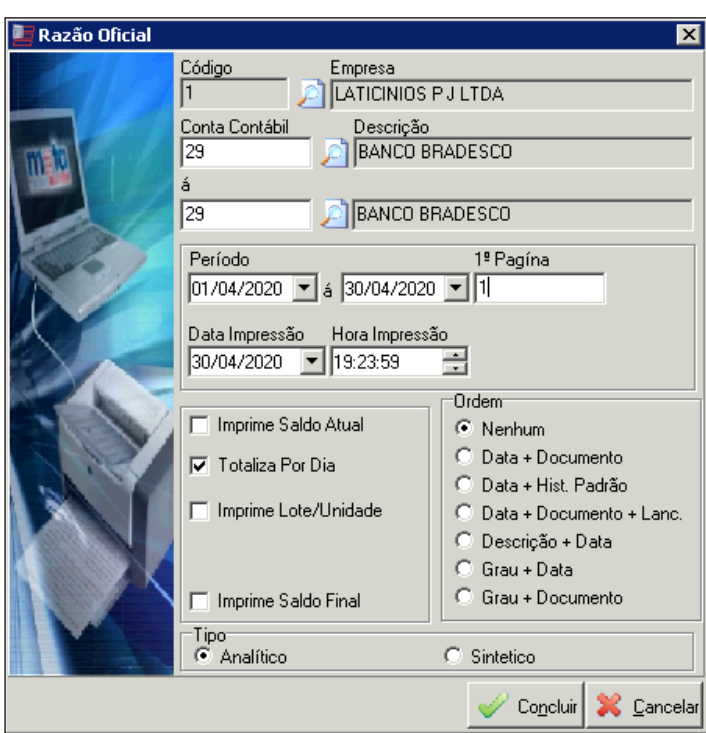

<span id="page-35-0"></span>Figura 24 – *Print screen* da tela de emissão do relatório Razão do banco.

Fonte: Meta Tecnologia e Sistemas (2020).

Após gerar o Razão, o estagiário imprimia-o para iniciar a conferência dos saldos diários. A checagem era feita de forma manual por meio de tiques explicativos que se resumem em sinais comumente utilizados por auditores para efeitos de verificação de valores. Se o estagiário encontrasse diferença do saldo entre o extrato bancário e o Razão, o mesmo gerava no DataFlow (FIGURA 25), o relatório da conta corrente referente ao extrato para a conferência de todos débitos e créditos lançados no dia que surgiu a divergência para que pudesse comparálos com os registrados no DataCont.

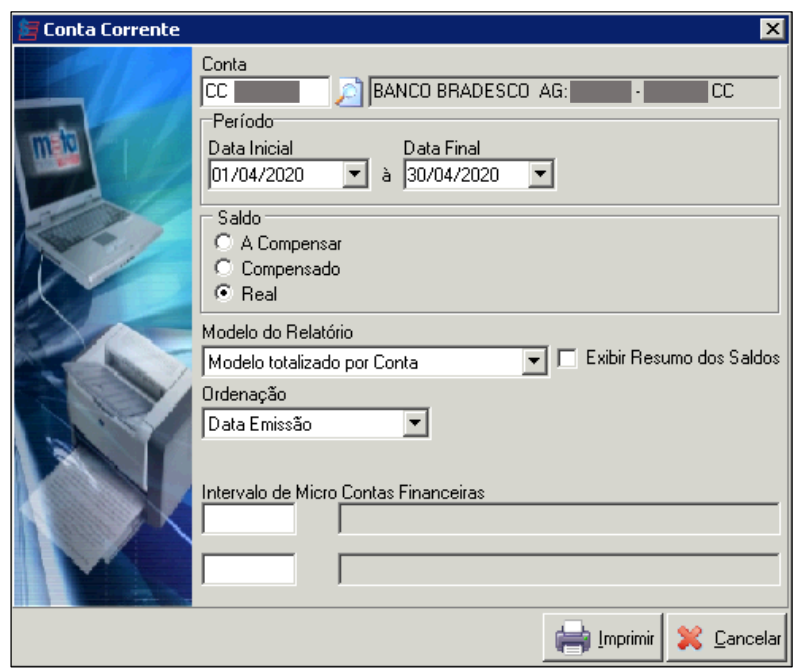

<span id="page-36-0"></span>Figura 25 – *Print screen* da tela de emissão do relatório da conta corrente do banco.

Fonte: Meta Tecnologia e Sistemas (2020).

Segundo Marchesi, Camacho e Santos (2011), a conciliação bancária tem como objetivo evitar três erros comuns: a omissão de lançamentos, duplicidade de lançamentos e erros operacionais. Dessa forma, encontrada a diferença, seja ela por uma baixa não realizada, lançamento errado de valor ou baixa em micro conta errada, o estagiário ligava para o departamento financeiro e apontava para o responsável o possível erro para que pudesse ser efetuada a correção. Em seguida, era novamente realizada a integração do financeiro contábil para dar prosseguimento a conciliação.

O estagiário foi responsável também por descobrir uma falha no software que fazia com que fossem duplicados diversos documentos na contabilidade originários do financeiro no momento da integração, gerando com frequência diferença entre os saldos do extrato bancário e do Razão.

Desse modo, como se tratava de uma falha com causas desconhecidas, o mesmo era responsável em checar no DataFlow, mais especificamente no manual de contas a pagar e a receber, as baixas realizadas para saber qual o número do documento duplicado realmente existia no financeiro. Depois, era anotado o lote contábil que se encontrava a duplicidade, e no DataCont era feita a exclusão do referido documento. Por fim, era realizado o reprocessamento dos saldos daquele mês em um ícone específico do DataCont e emitido um novo Razão analítico para dar continuidade as conferências.

Não encontrando mais nenhuma divergência entre os saldos, a conciliação bancária dava-se por encerrada, e todos relatórios corretos eram novamente impressos e arquivados juntamente com a cópia dos extratos bancários de cada conta checada em uma pasta referente ao mês. Além disso, a contabilidade mantinha os arquivos salvo em formato digital na pasta compartilhada do departamento financeiro com o contábil.

Desse modo, todos esses procedimentos de conferência e análise dos saldos das contas correntes de uma organização é essencial e corrobora com Nascimento (1985), que menciona o ato de verificar esses saldos como uma atividade indispensável e que caso não haja esse controle, pode, no mínimo, postergar a identificação de erros não intencionais ou irregularidades.

Se tratando que o tempo é o recurso mais escasso segundo definição de Drucker (2001), uma sugestão de melhoria estaria ligada a disponibilização do extrato bancário pelo departamento financeiro em uma maior periodicidade para que a contabilidade possa acompanhar os saldos e corrigir possíveis divergências o quanto antes, contribuindo para que a conciliação bancária torne-se mais rápida ao final do mês e o tempo seja alocado em outras demandas prioritárias que surgem nesse período de fechamento contábil da empresa.

### <span id="page-37-0"></span>**4.3 Elaboração da planilha de devoluções de vendas**

Após o término do mês, quando todas notas fiscais já estavam inclusas no sistema, o estagiário ficava encarregado de elaborar a planilha de devoluções de venda para fins gerenciais do auditor da empresa.

Primeiramente, era gerado o Razão mensal da conta referente a "Devoluções de Vendas" (FIGURA 26), e o relatório obtido era salvo em arquivo xlsx.

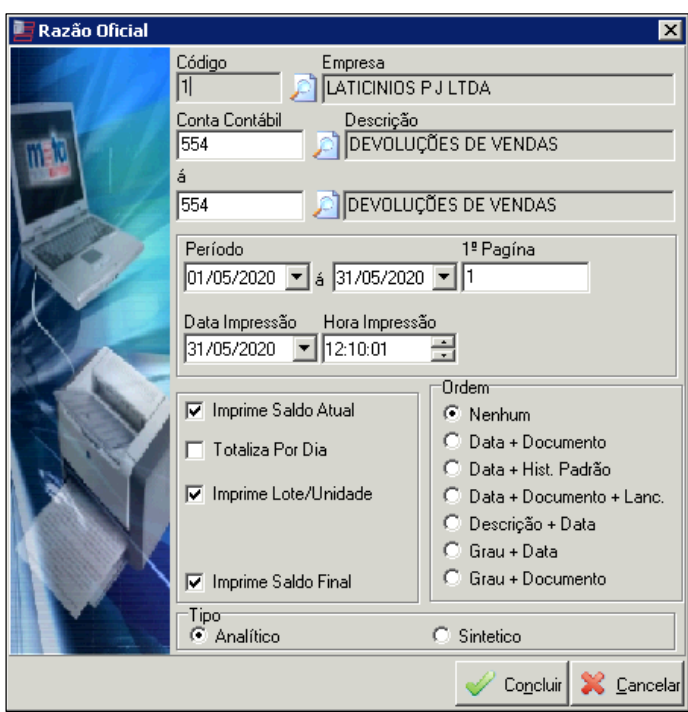

<span id="page-38-0"></span>Figura 26 – *Print screen* da tela de emissão do relatório de devoluções de venda.

Fonte: Meta Tecnologia e Sistemas (2020).

Além de todas as formatações necessárias relacionadas ao layout da tabela, o estagiário verificava todas notas fiscais de devoluções do período (em média 80) para que ele preenchesse os campos necessários que não eram gerados no relatório Razão, como: o cliente, o tipo da devolução (devolução física, diferença de litragem, diferença de peso, diferença de preço, faturado novamente, impróprio, lançamento errado ou pedido duplicado), esse último, encontrado em observações feitas pelo departamento comercial no verso ou rodapé da nota fiscal, conforme a Figura 27.

<span id="page-38-1"></span>Figura 27 – Digitalização da observação feita no verso de uma nota fiscal.

Diferenco de pens NFme 134.390

Fonte: Do autor (2020).

Por fim, era indicado o produto devolvido (queijo, leite ou soro). A Tabela 3 mostra uma parcela das devoluções referente ao mês de maio da Laticínios PJ Ltda. contendo todas as informações citadas anteriormente.

<span id="page-39-0"></span>

|            |             | TABELA DE DEVOLUCÕES DE VENDA LATICÍNIOS PJ (MAIO)                                                                              |                        |                           |                |              |                  |
|------------|-------------|----------------------------------------------------------------------------------------------------|------------------------|---------------------------|----------------|--------------|------------------|
| <b>DOC</b> | <b>DATA</b> | <b>ENTIDADE</b>                                                                                                    | <b>CLIENTES</b>        | <b>TIPO</b>               | <b>PRODUTO</b> | <b>VALOR</b> | <b>MC</b>        |
| 000062280  | 04/05/2020  | NF 62280 REF RETORNO DE PRODUTOS (IMPROPRIOS) DE DMA DISTRIBUIDORA S/A                                                          | <b>DMA</b>             | <b>IMPROPRIO</b>          | QUEIJO         |              | 71.0020.05.20-02 |
| 000026644  |             | 04/05/2020 NF 26644 REF RETORNO DE PRODUTOS (IMPROPRIOS) DE ORGANIZACAO VERDEMAR LTDA                                           | <b>VERDEMAR</b>        | <b>IMPROPRIO</b>          | QUEIJO         |              | 71.0020.05.20-02 |
| 000020584  |             | 04/05/2020 INF 20584 REF RETORNO DE PRODUTOS (IMPROPRIOS) DE ORGANIZACAO VERDEMAR LTDA                                          | <b>VERDEMAR</b>        | <b>IMPROPRIO</b>          | QUEIJO         |              | 71.0020.05.20-02 |
| 000019369  |             | 04/05/2020 INF 19369 REF RETORNO DE PRODUTOS (IMPROPRIOS) DE DMA DISTRIBUIDORA S/A                                              | DMA                    | <b>IMPROPRIO</b>          | QUELIO         |              | 71.0020.05.20-02 |
|            |             | 000008715   04/05/2020   NF 8715 REF RETORNO DE PRODUTOS (IMPROPRIOS) DE COMERCIAL DAHANA LIMITADA                              | <b>DAHANA</b>          | <b>IMPROPRIO</b>          | QUEIJO         |              | 71.0020.05.20-02 |
| 001135708  |             | 04/05/2020 INF 1135708 REF RETORNO DE PRODUTOS (IMPROPRIOS) DE CEMA CENTRAL MINEIRA ATACADISTA LTDA                             | <b>CENTRAL MINEIRA</b> | <b>IMPROPRIO</b>          | QUEIJO         |              | 71.0020.05.20-02 |
|            |             | 000045750   04/05/2020   NF 45750 REF RETORNO DE PRODUTOS (IMPROPRIOS) DE MULTIFORMATO DISTRIBUIDORA SOCIEDADE ANONIMA LIO9     | <b>MULTIFORMATO</b>    | <b>IMPROPRIO</b>          | QUEIJO         |              | 71.0020.05.20-02 |
|            |             | 000015166 04/05/2020 INF 15166 REF RETORNO DE PROD. SEM ESTOQUE (DIF.PESO) DE DAN VIGOR INDUSTRIA E COMERCIO DE LATICINIOS LTDA | <b>VIGOR</b>           | DIFERENCA DE LITRAGEM     | LEITE          |              | 71.0042.05.20-02 |
| 000015647  |             | 04/05/2020 INF 15647 REF RETORNO DE PROD. SEM ESTOQUE (DIF.PESO) DE DAN VIGOR INDUSTRIA E COMERCIO DE LATICINIOS LTDA           | <b>VIGOR</b>           | DIFERENCA DE LITRAGEM     | LEITE          |              | 71.0042.05.20-02 |
| 000266207  |             | 04/05/2020 INF 266207 REF RETORNO DE PROD. SEM ESTOQUE (DIF.PESO) DE SUPERCENTER COMERCIO ATACADISTA LTDA                       | <b>SUPERCENTER</b>     | DIFERENCA DE PESO         | QUEIJO         |              | 71.0042.05.20-02 |
|            |             | 000001958 06/05/2020 INF 1958 REF RETORNO DE PRODUTOS DE SILVA E BARBOSA COMERCIO DE ALIMENTOS LTDA                             | SILVA E BARBOSA        | <b>FATURADO NOVAMENTE</b> | QUELIO         |              | 71.0023.05.20-02 |
|            |             | 000001959   06/05/2020   NF 1959 REF RETORNO DE PRODUTOS DE SILVA E BARBOSA COMERCIO DE ALIMENTOS LTDA                          | <b>SILVA E BARBOSA</b> | <b>FATURADO NOVAMENTE</b> | QUEIJO         |              | 71.0023.05.20-02 |
| 000296641  |             | 07/05/2020 INF 296641 REF RETORNO DE PROD. SEM ESTOQUE (DIF. PESO) DE MERCANTIL SANTA PAULA LTDA                                | <b>DIVERSOS</b>        | DIFERENCA DE PESO         | QUEIJO         |              | 71.0042.05.20-02 |
| 000367293  |             | 07/05/2020 INF 367293 REF RETORNO DE PROD. SEM ESTOQUE (DIF. PESO) DE CASA SANTA LUZIA IMPORTADORA LTDA                         | <b>DIVERSOS</b>        | DIFERENCA DE PESO         | QUEIJO         |              | 71.0042.05.20-02 |
| 000040693  |             | 07/05/2020   NF 40693 REF RETORNO DE PRODUTOS (IMPROPRIOS) DE MULTIFORMATO DISTRIBUIDORA SOCIEDADE ANONIMA LJOS                 | <b>MULTIFORMATO</b>    | <b>IMPROPRIO</b>          | QUEIJO         |              | 71.0020.05.20-02 |
| 000264615  |             | 07/05/2020 INF 264615 REF RETORNO DE PROD. SEM ESTOQUE (DIF. PESO) DE SUPERCENTER COMERCIO ATACADISTA LTDA                      | <b>SUPERCENTER</b>     | <b>DIFERENCA DE PESO</b>  | QUELIO         |              | 71.0042.05.20-02 |
| 000129288  | 08/05/2020  | NF 129288 REF RETORNO DE PRODUTOS (IMPROPRIOS) DE COMERCIAL DAHANA LIMITADA                                                     | DAHANA                 | <b>IMPROPRIO</b>          | QUEIJO         |              | 71.0020.05.20-02 |
| 000004125  |             | 08/05/2020 NF 4125 REF DEVOLUCOES DE CLIENTES DE COMERCIAL DAHANA LIMITADA                                                      | <b>DAHANA</b>          | <b>DEVOLUCAO FISICA</b>   | QUEIJO         |              | 71.0007.05.20-02 |
| 000003229  |             | 08/05/2020   NF 3229 REF RETORNO DE PROD. SEM ESTOQUE (DIF.PESO) DE ORGANIZACAO VERDEMAR LTDA                                   | <b>VERDEMAR</b>        | <b>DIFERENCA DE PESO</b>  | QUEIJO         |              | 71.0042.05.20-02 |
| 000001960  |             | 08/05/2020 INF 1960 REF RETORNO DE PRODUTOS DE CENCOSUD BRASIL COMERCIAL LTDA - B5612                                           | <b>CENSOSUD</b>        | DEVOLUCAO FISICA          | QUEIJO         |              | 71.0023.05.20-02 |
|            |             |                                                                                                    |                        | ---------------           |                |              | ----------       |

Tabela 3 – Devoluções do mês de maio de 2020 da Laticínios PJ Ltda.

Fonte: Elaborada pelo autor (2020).

Ainda, utilizando funções do Microsoft Excel, o mesmo criava tabelas informando o valor devolvido de cada produto, o valor por motivo de devolução e o valor por cliente (TABELA 4).

<span id="page-39-1"></span>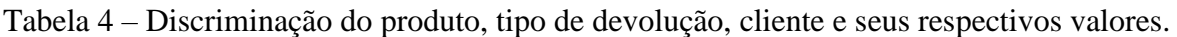

| <b>PRODUTO</b> | <b>VALOR</b> | <b>TIPO</b>               | <b>VALOR</b> | <b>CLIENTES</b>         | <b>VALOR</b> |
|----------------|--------------|---------------------------|--------------|-------------------------|--------------|
| QUEIJO         |              | <b>DEVOLUCAO FISICA</b>   |              | <b>ADF SOUZA</b>        |              |
| LEITE          |              | DIFERENCA DE LITRAGEM     |              | <b>CENSOSUD</b>         |              |
| <b>SORO</b>    |              | DIFERENCA DE PESO         |              | <b>CENTRAL MINEIRA</b>  |              |
| <b>TOTAL</b>   |              | DIFERENCA DE PRECO        |              | <b>DAHANA</b>           |              |
|                |              | <b>FATURADO NOVAMENTE</b> |              | DIANA'S                 |              |
|                |              | <b>IMPROPRIO</b>          |              | <b>DIVERSOS</b>         |              |
|                |              | LANCAMENTO ERRADO         |              | <b>DMA</b>              |              |
|                |              | PEDIDO DUPLICADO          |              | <b>GB BORIN</b>         |              |
|                |              | <b>TOTAL</b>              |              | <b>LAT COSTA FILHO</b>  |              |
|                |              |                           |              | <b>LAT LUSO</b>         |              |
|                |              |                           |              | <b>LAT MARIETA</b>      |              |
|                |              |                           |              | <b>LAT RUBI</b>         |              |
|                |              |                           |              | <b>LAT TANI</b>         |              |
|                |              |                           |              | <b>MOCOCA</b>           |              |
|                |              |                           |              | <b>MULTIFORMATO</b>     |              |
|                |              |                           |              | SACOLAO GRANJA VIANA    |              |
|                |              |                           |              | SACOLAO VILA DAS MERCES |              |
|                |              |                           |              | <b>SILVA E BARBOSA</b>  |              |
|                |              |                           |              | <b>SUP ANDORINHA</b>    |              |
|                |              |                           |              | SUP SÃO JUDAS           |              |
|                |              |                           |              | <b>SUPERCENTER</b>      |              |
|                |              |                           |              | <b>VERDEMAR</b>         |              |
|                |              |                           |              | <b>VIGOR</b>            |              |
|                |              |                           |              | <b>TOTAL</b>            |              |

Fonte: Elaboradas pelo autor (2020).

A classificação das devoluções em produto, tipo e cliente permitia a elaboração de estratégias objetivando a redução desses números por parte do auditor.

### <span id="page-40-1"></span>**4.4 Mapeamento e controle de gastos**

A atividade era realizada mensalmente em meados de cada mês, quando o estagiário gerava o relatório no Razão contendo todos os gastos efetuados até o momento por cada setor. Logo após, os valores eram comparados ao orçamento mensal de uma planilha impressa.

A Tabela 5 exemplifica o orçamento anual de 2020 do setor administrativo da Laticínios PJ Ltda.

|                       |                                         |            |               |           |                | ORCAMENTO ADMINISTRATIVO - 2020 |                |           |           |                                                                     |            |           |           |              |
|-----------------------|-----------------------------------------|------------|---------------|-----------|----------------|---------------------------------|----------------|-----------|-----------|---------------------------------------------------------------------|------------|-----------|-----------|--------------|
| <b>CONTA CONTÁBIL</b> | <b>DESCRICÃO</b>                        | $jan-20$   | $few-20$      | $mar-20$  | $abr-20$       | $mai-20$                        | $i$ un-20      | $iul-20$  | ago-20    | $set-20$                                                            | $out-20$   | $nov-20$  | $dez-20$  | <b>TOTAL</b> |
| 4.2.02.03.00000       | FOPAG                                   | 2.461.14   | 2.461.14      | 2.461.14  | 2.461.14       | 2.461.14                        | 2,461.14       | 2.461.14  | 2.461.14  | 2,461.14                                                            | 2.461.14   | 2.461.14  | 2.461.14  | 29.533.68    |
| 4.2.02.03.00000       | ALUGUEL                                 | 2,000.00   | 2,000.00      | 2,000.00  | 2.000.00       | 2,000.00                        | 2,000.00       | 2,000.00  | 2,000.00  | 2,000.00                                                            | 2.000.00   | 2.000.00  | 2.000.00  | 24.000.00    |
| 42.02.03.00001        | <b>AGUA E ESGOTO</b>                    |            |               |           |                |                                 |                |           |           |                                                                     |            |           |           |              |
| 4.2.02.03.00002       | ENERGIA ELETRICA                        | $\sim$     | u.            | ×         |                |                                 | $\sim$         | $\sim$    |           | $\sim$                                                              |            |           |           | $\sim$       |
| 4.2.02.03.00003       | DESPESAS C/VEICULOS                     |            | 450.00        |           |                |                                 | ÷              | 1,200.00  |           |                                                                     | 450.00     |           |           | 2.100.00     |
| 4.2.02.03.00004       | MATERIAL DE ESCRITORIO E EQUIPAMENTOS   | 1,200.00   | 1,200.00      | 1,200.00  | 1,200.00       | 1,200.00                        | 1,200.00       | 1.200.00  | 1,200.00  | 1,200.00                                                            | 1,200.00   | 1.200.00  | 1,200.00  | 14.400.00    |
| 4.2.02.03.00005       | CONDUCÃO                                | Total C    |               | -         | ×              | ×.                              | - 1            | ч.        | -29       | -53                                                                 |            | $\sim$    |           | $\sim$       |
| 4.2.02.03.00006       | CORREIOS E MAILOTES                     | 60.00      | 60.00         | 60,00     | 60,00          | 60.00                           | 60,00          | 60,00     | 60,00     | 60,00                                                               | 60.00      | 60.00     | 60.00     | 720.00       |
| 4.2.02.03.00007       | MATERIAL DE LIMPEZA                     | ÷          |               |           | $\sim$         |                                 | ÷              | $\sim$    |           | -                                                                   |            |           |           | $\sim$       |
| 4.2.02.03.00008       | <b>SEGUROS</b>                          | $\sim$     |               | $\sim$    | $\sim$         |                                 | $\sim$         |           |           | $\sim$                                                              |            | <b>Co</b> |           | $\sim$       |
| 4.2.02.03.00009       | <b>PATROCÍNIOS</b>                      | $\sim$     | ×             | œ.        | GO.            | $\sim$                          | $\sim$         | $\sim$    | $\sim$    | $\sim$                                                              |            | 5         |           | $\sim$       |
| 4.2.02.03.00010       | MANUTENCÃO E CONSERVAÇÃO                |            |               |           | $\sim$         |                                 | $\sim$         | $\sim$    | $\sim$    | $\sim$                                                              |            |           |           | $\sim$       |
| 4.2.02.03.00011       | DEPRECIACÕES E AMORTIZACÕES             | w.         | $\sim$        | $\sim$    | $\sim$         | $\sim$                          | $\sim$         | $\sim$    | ÷         | ÷                                                                   | -          |           |           | $\sim$       |
| 4.2.02.03.00012       | SINDICATO PATRONAL/ASSOCIAÇÃO DE CLASSE | ÷          | ۰.            | -         | $\sim$         |                                 | $\sim$         | $\sim$    | -         | $\frac{1}{2} \left( \frac{1}{2} \right) \left( \frac{1}{2} \right)$ | ÷          |           |           | $\sim$       |
| 4.2.02.03.00013       | FEIRAS/CONGRESSOS/SIMPÓSIOS/CURSOS      |            | ×             | ÷         | ÷              |                                 |                | $\sim$    |           |                                                                     |            |           |           | w.           |
| 4.2.02.03.00014       | COMBUSTIVEIS E LUBRIFICANTES            | 1,200.00   | 1.200.00      | 1.200,00  | 1,200,00       | 1,200.00                        | 1.200,00       | 1.200,00  | 1.200,00  | 1.200,00                                                            | 1.200.00   | 1,200.00  | 1,200.00  | 14,400.00    |
| 4.2.02.03.00016       | <b>EASING</b>                           | $\sim$     | ÷             |           | $\sim$         |                                 | $\sim$         | $\sim$    | -2        | $\sim$                                                              | -          |           |           | $\sim$       |
| 4.2.02.03.00017       | SERVIÇOS DE TERCEIROS - PF              | 250.00     | 250.00        | 250.00    | 250.00         | 250.00                          | 250,00         | 250.00    | 250,00    | 250.00                                                              | 250.00     | 250.00    | 250,00    | 3.000.00     |
| 4.2.02.03.00018       | SERVICOS DE TERCEIROS - PJ              | 73.951.56  | 73.951.56     | 73.951.56 | 70.236.05      | 70.059.80                       | 67.175.66      | 67.175.66 | 67.175.66 | 67.175.66                                                           | 70.059.80  | 70.059.80 | 70.059.80 | 841.032,57   |
| 4.2.02.03.00019       | DISPENDIOS C/ ALIMENTACÃO               | 2,600.00   | 2,600.00      | 2,600.00  | 2,600.00       | 2,600.00                        | 2,600.00       | 2,600.00  | 2,600.00  | 2,600.00                                                            | 2,600.00   | 2,600.00  | 2,600.00  | 31,200.00    |
| 4.2.02.03.00020       | <b>TELEFONE</b>                         | 4.290.00   | 4.290.00      | 4.290.00  | 4.290.00       | 4,290.00                        | 4.290.00       | 4.290.00  | 4.290.00  | 4,290.00                                                            | 4.290.00   | 4.290.00  | 4.290.00  | 51,480.00    |
| 4.2.02.03.00021       | PEDAGIOS/ESTACIONAMENTOS                |            |               | $\sim$    | n.             | ×                               |                | $\sim$    | -         |                                                                     | ÷          |           |           | ×            |
| 4.2.02.03.00022       | PAT-PROGRAMA ALIMENTAÇÃO DO TRABALHADOR | ÷          | $\sim$        | -         | $\sim$         |                                 | $\sim$         | Car-      |           |                                                                     |            |           |           | ×.           |
| 4.2.02.03.00023       | BENS DE PEQUENO VALOR                   | 250.00     | 250,00        | 250,00    | 250,00         | $\sim$                          | ÷              | $\sim$    | $\sim$    | $\sim$                                                              | <b>COL</b> | -         | $\sim$    | 1.000.00     |
| 4.2.02.03.00025       | JORNAIS, REVISTAS E PERIÓDICOS          | ×          | $\sim$        | $\sim$    | in.            | $\sim$                          | $\sim$         | $\sim$    | $\sim$    | $\sim$                                                              |            |           |           | $\sim$       |
| 4.2.02.03.00026       | MATERIAL DE CONSUMO                     | $\sim$     | $\sim$        | -         | $\sim$         |                                 |                | $\sim$    | $\sim$    |                                                                     |            |           |           | $\sim$       |
| 4.2.02.03.00027       | <b>CONFRATERNIZACOES</b>                | $\sim$     | ×             | $\sim$    | $\sim$         | $\sim$                          | $\sim$         | $\sim$    | $\sim$    | ÷                                                                   | $\sim$     |           |           | $\sim$       |
| 4.2.02.03.00028       | DESPESAS BANCÁRIAS                      | $\sim$     | $\sim$        | $\sim$    | a.             | ÷                               | $\sim$         | $\sim$    | $\sim$    | $\sim$                                                              | $\sim$     |           |           | $\omega$     |
| 4.2.02.03.00029       | SERVIÇOS CONTÁBEIS                      | $\sim$     | -             | $\sim$    | w.             |                                 | $\sim$         | $\sim$    | ۰         | $\sim$                                                              |            |           |           | $\sim$       |
| 4.2.02.03.00030       | ASSESSORIA ADM                          | $\sim$     | ×             | $\sim$    | $\sim$         |                                 | <b>Service</b> | $\sim$    | -         | w                                                                   | ×          |           |           | $\alpha$ .   |
| 4.2.02.03.00031       | <b>ASSESSORIA JURÍDICA</b>              | ÷          | ×             | $\sim$    | $\sim$         | $\sim$                          | $\sim$         | $\sim$    | -         | $\sim$                                                              | $\sim$     |           |           | $\sim$       |
| 4.2.02.03.00032       | <b>CONSULTORIA</b>                      | 4.596.00   | 4.596.00      | 4.596.00  | 4,596.00       | 4,596.00                        | 4.596.00       | 4.596.00  | 4.596.00  | 4.596.00                                                            | 4.596.00   | 4.596.00  | 4.596.00  | 55.152,00    |
| 4.2.02.03.00033       | SAUDE E SEGURANCA DO TRABALHO           | -          | ÷             | ÷         | <b>Service</b> | $\sim$                          | Total Co       | ÷         | $\sim$    |                                                                     | $\sim$     |           |           | $\sim$       |
| 4.2.02.03.00034       | SEGUROS PREDIAL/VEICULOS                | $\sim$     | $\sim$        | $\sim$    | on a           | $\sim$                          | $\sim$         | $\sim$    | $\sim$    | $\sim$                                                              | $\sim$     | $\sim$    | rz.       | $\sim$       |
| 4.2.02.03.00035       | NTERNET                                 | 300.00     | 300.00        | 300.00    | 300.00         | 300.00                          | 300.00         | 300.00    | 300.00    | 300.00                                                              | 300.00     | 300.00    | 300.00    | 3.600.00     |
| 4 2.02.03.00036       | VIAGENS E ESTADIAS                      | 2,200.00   | 2,200.00      | 2,200.00  | 2,200.00       | 2,200.00                        | 2,200.00       | 2.200.00  | 2,200.00  | 2,200.00                                                            | 2.200.00   | 2.200.00  | 2.200.00  | 26.400,00    |
| 4.2.02.03.00037       | INFORMATICA E SOFTWARES                 | 4.377.20   | 4.377.20      | 4.377.20  | 3.878.20       | 3.878.20                        | 3.878.20       | 3,878,20  | 3.878.20  | 3.878.20                                                            | 3.878,20   | 3.878.20  | 3.878,20  | 48.035.40    |
| 4.2.02.03.00038       | PROVISÃO SERVIÇOS                       |            | ×             | $\sim$    | <b>Sec.</b>    | -                               | $\sim$         |           | 16        |                                                                     | Call 1     |           |           | $\sim$       |
| 4.2.02.03.00039       | <b>TAXAS DE EXPEDIENTE</b>              | 500.00     | 500.00        | $\sim$    | -2             | - 2                             |                | Co.       | - 20      | 2,200.00                                                            | ×          |           |           | 3.200,00     |
|                       | Contencioso                             |            |               |           | 2,500.00       | 2,500.00                        | 2,500.00       | 2,500,00  | 2,500.00  | 2,500.00                                                            | 2.500.00   | 2,500.00  | 2,500.00  | 22,500.00    |
|                       | <b>TOTAL MENSAL</b>                     | 100.235.90 | $-100.685.90$ | 99.735.90 | 98.021.39      | 97.595.14                       | 94.711.00      | 95.911.00 | 94.711.00 | 96.911.00                                                           | 98.045.14  | 97.595.14 | 97.595.14 | 1.171.753,65 |

<span id="page-40-0"></span>Tabela 5 – Digitalização do orçamento anual de 2020 do setor administrativo da Laticínios PJ Ltda.

Fonte: Dados da empresa (2020).

Se por acaso algum gasto estivesse próximo ao limite, como por exemplo referente à compra de materiais de escritório, correios e malotes, combustível, serviços de terceiros, dispêndios com alimentação, telefone, viagens e estadia, etc., o estagiário comunicava o responsável do departamento para que ele ficasse ciente e não estourasse o limite orçado daquela determinada conta até o término do mês.

### <span id="page-41-1"></span>**4.5 Elaboração de tabelas e gráficos comparativos**

Na pasta compartilhada com o departamento pessoal, o estagiário era responsável de trabalhar com três planilhas relacionada ao banco de horas dos colaboradores.

O processo sucedia-se da seguinte forma: após o término de cada mês, o departamento pessoal criava uma nova planilha no Microsoft Excel em um arquivo já existente referente ao banco de horas atualizado dos colaboradores daquele mês. Na planilha, era possível identificar: o número de registro do colaborador, nome, setor, data de admissão, situação das horas (positivas ou negativas), saldo de horas do relógio, valor do salário base por hora, horas devidas em reais, provisão para o pagamento do banco de horas, etc.

No entanto, muitas informações contidas na planilha não era de interesse do diretor e da contadora da empresa para a análise gerencial. Dessa forma, o estagiário atualizava tabelas em outra aba e criava gráficos comparativos, conforme pode ser observado na Tabela 6.

Laticínios PJ Ltda. Posição do Banco de Horas Número Colaboradores Banco Horas do Banco de Ho œ DESCRIÇÃO  $abr/20$  $an/20$  $few/20$  $r/20$  $500$ **FÁRBICI**  $\overline{\cdots}$  $\infty$ nec  $872$  $\alpha$  $\frac{1}{1078}$  $500$  $\overline{a}$ *AINISTRAÇÃ*  $\infty$  $\overline{20}$ 5.945 5.920  $500$  $lan/20$  $f<sub>ev</sub>/20$  $\frac{max}{120}$  $abr/20$  $\frac{60.426}{17.712}$ FÁBRICA FÁBRICA 91.883 16,046 15.190 DRO  $mnr/20$  abr/20  $m = \frac{m}{20}$ **OMERCIAL ADMINISTRAÇÃO** 08.288 109.196 **78.138** 76.062 Custo/Hora Colaborador Custo Total Banco de Horas  $25.00$ n oor **DESCRICA**  $n/20$  $few/20$  $r/20$  $br/20$ 20.00 **FÁBRICA**  $61$ SORO<br>COMERCIAL 15,00 .<br>80.000 **ADMINISTRACÃ** 10.00  $10,00$ **TOTA**  $71$ 56 20.000 5.00 10.00  $r/20$  $an/20$  $few/20$  $r/20$ 18,18<br>18,39 18,47<br>18,34 18,87<br>17,54 22,58<br>18,20 FÁBRICA FÁBRICA **DMERCIAL ADMINISTRAÇÃO**  $mar/20$  abr/20 ■ mar/20 ■ abr/20 18.45  $1850$  $21.41$ **RESUMO GERAL BD POR RE** BHPABR2020 | BHPMAR2020 | BHPFEV2020 | BHPJAN2020 | BHPDEZ19 **BHPOL** BHPNOV19

<span id="page-41-0"></span>Tabela 6 – Aba destinada ao banco de horas em aberto da Laticínios PJ Ltda. e os gráficos comparativos.

Fonte: Elaborados pelo autor (2020).

As tabelas e gráficos permitiam a visualização do banco de horas em aberto, provisão devida, número de colaboradores em banco de horas e o custo hora por colaborador dos setores da empresa.

### <span id="page-42-1"></span>**4.6 Rateio de notas fiscais**

O estagiário realizava ainda, o rateio de notas fiscais, entre elas: da cesta básica, plano odontológico, plano de saúde, padaria, transporte de colaboradores e combustível. Ele era necessário para que, no processo de conferência e reclassificação das notas fiscais, os valores fossem lançados corretamente em cada centro de custo.

Na Tabela 7 encontra-se a aba destinada ao rateio da cesta básica dos colaboradores da Laticínios PJ Ltda.

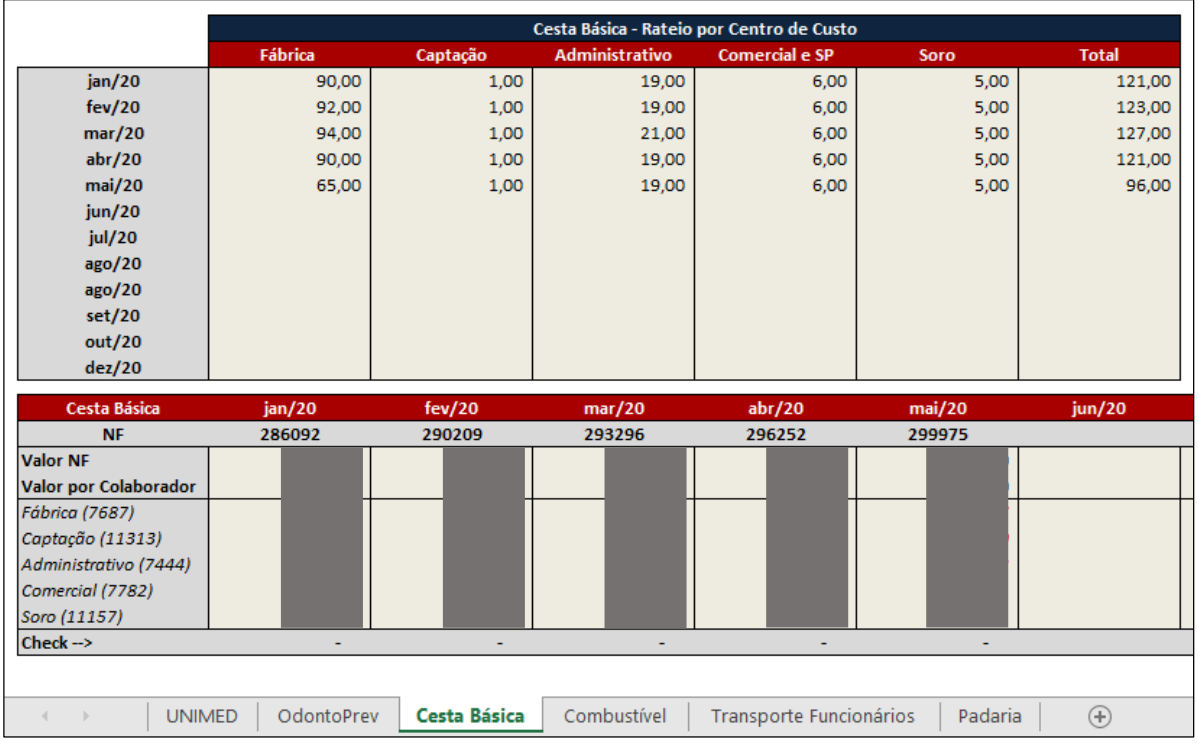

<span id="page-42-0"></span>Tabela 7 – Aba destinada ao rateio da cesta básica dos colaboradores da Laticínios PJ Ltda.

Fonte: Dados da empresa (2020).

Ainda, a aba para o rateio do plano odontológico dos colaboradores da Laticínios PJ Ltda. pode ser observado na Tabela 8.

<span id="page-43-0"></span>Tabela 8 – Aba destinada ao rateio do plano odontológico dos colaboradores da Laticínios PJ Ltda.

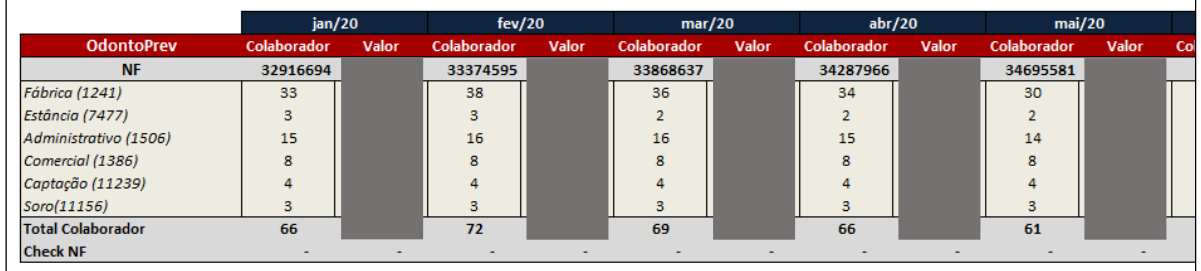

Fonte: Dados da empresa (2020).

Quanto as notas fiscais do combustível, o rateio acontecia da seguinte forma: o estagiário recebia juntamente com elas, os cupons fiscais gerados nos postos de abastecimento contendo a identificação do colaborador no rodapé dos mesmos. Por meio da assinatura, os valores eram lançados em células específicas da aba referente ao mês (TABELA 9).

<span id="page-43-1"></span>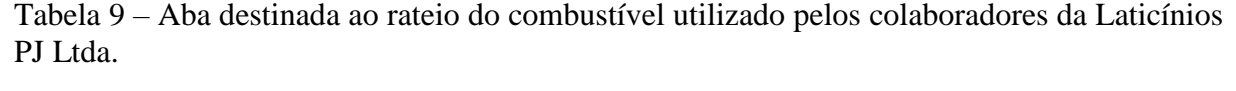

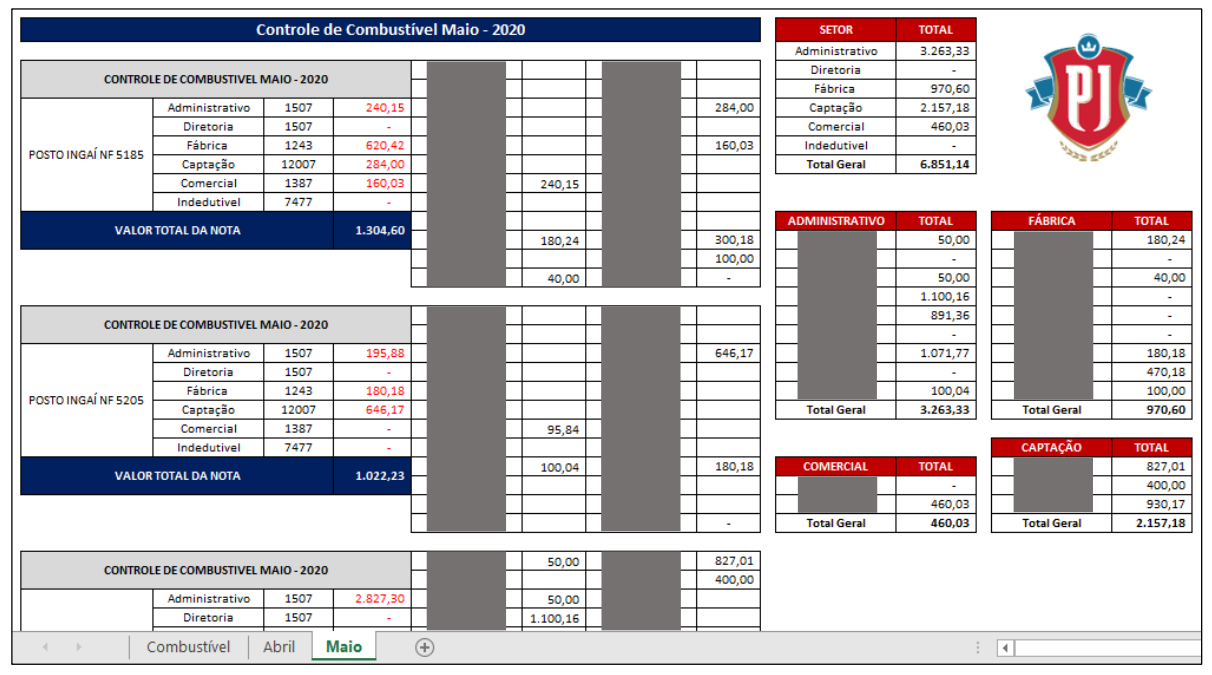

Fonte: Adaptadas de dados da empresa (2020).

Nas tabelas adotadas pela contabilidade (em azul), podia-se mapear apenas os gastos por nota fiscal, tanto do colaborador quanto do setor. No entanto, a fim de facilitar análise gerencial, o estagiário aprimorou o documento já existente e incluiu cinco novas tabelas (em vermelho) contendo a somatória de todas notas fiscais que foram emitidas no mês e evidenciando o gasto geral do colaborador e do setor.

#### <span id="page-44-1"></span>**4.7 Controle da planilha de depreciação**

Outra responsabilidade do estagiário no término de cada mês, era reunir todas notas fiscais que foram classificadas como ativo imobilizado e lançá-las na planilha de relação de bens no documento referente a depreciação presente na pasta compartilhada da contabilidade. Na planilha, ele especificava o item, o número e valor total da nota fiscal, o grupo que o ativo foi classificado, a data de aquisição e os impostos a recuperar.

A Tabela 10 apresenta apenas alguns itens adquiridos nos meses de março e abril a título de exemplificação, no entanto, a lista é bem maior (124 itens).

<span id="page-44-0"></span>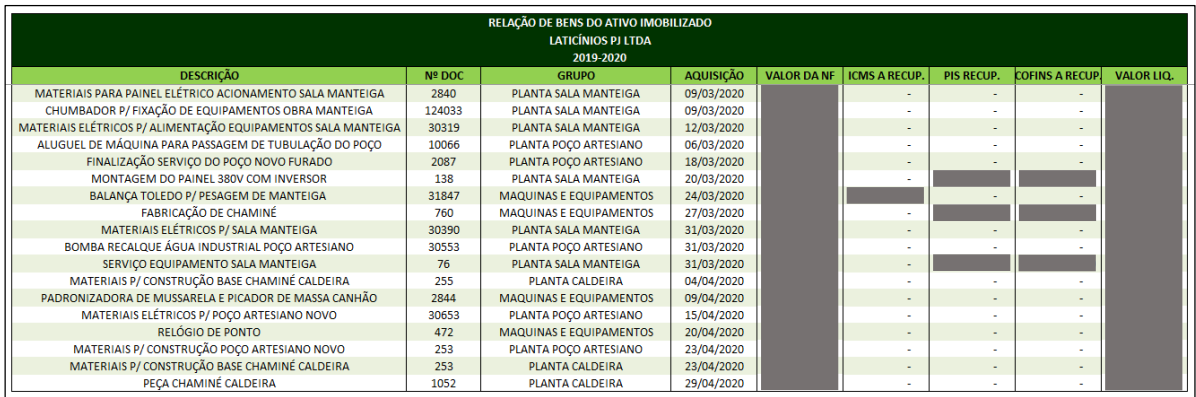

Tabela 10 – Controle dos bens da Laticínios PJ Ltda.

Fonte: Dados da empresa (2020).

Após o preenchimento da relação, o mesmo lançava a entrada do bem na tabela de depreciação e alterava a base de cálculo para que os valores retratassem corretamente a realidade da empresa (TABELA 11).

<span id="page-45-0"></span>

| <b>LATICÍNIOS PJ LTDA</b>                          |                       |                          | abril/20 |      |                              |         | maio/20                  |             |               |
|----------------------------------------------------|-----------------------|--------------------------|----------|------|------------------------------|---------|--------------------------|-------------|---------------|
| <b>DESCRICÃO</b>                                   | <b>Saldo Anterior</b> | <b>Entrada</b>           | Saída    | Base | Deprec. Mens. Saldo Anterior | Entrada | Saída                    | <b>Base</b> | Deprec. Mens. |
| 1.3.02.01.00001 - Terrenos                         |                       |                          |          |      |                              |         |                          |             |               |
| 1.3.02.01.00002 - Edificações                      |                       |                          |          |      |                              |         |                          |             |               |
| 1.3.02.01.00003 - Construções                      |                       |                          |          |      |                              |         |                          |             |               |
| 1.2.04.02.00008 - Planta Soro Concentrado          |                       |                          |          |      |                              |         |                          |             |               |
| 1.2.04.02.00009 - Planta Chiller                   |                       |                          |          |      |                              |         |                          |             |               |
| 1.3.02.02.00001 - Máquinas e Equipamentos          |                       |                          |          |      |                              |         |                          |             |               |
| 1.3.02.02.00001 - Máquinas e Equipamentos Usados   |                       |                          |          |      |                              |         |                          |             |               |
| 1.3.02.02.00002 - Vasilhame                        |                       |                          |          |      |                              |         |                          |             |               |
| 1.3.02.02.00003 - Instalações/Galpões              |                       |                          |          |      |                              |         |                          |             |               |
| 1.3.02.03.00001 - Veículos                         |                       |                          |          |      |                              |         |                          |             |               |
| 1.3.02.03.00002 - Móveis e Utensílios              |                       |                          |          |      |                              |         |                          |             |               |
| 1.2.04.01.00006 - Computadores e Periféricos       |                       |                          |          |      |                              |         | $\overline{\phantom{a}}$ |             |               |
| 1.2.04.03.00002 - Sistema e Software               |                       |                          |          |      |                              |         |                          |             |               |
| 1.2.04.02.00010 - Planta Sala Manteiga             |                       |                          |          |      |                              |         | $\sim$                   |             |               |
| 1.2.04.02.00013 - Planta Estrada Leito e Sub Leito |                       |                          |          |      |                              |         |                          |             |               |
| 1.2.04.02.00014 - Planta Sala Lavagem de Formas    |                       |                          |          |      |                              |         |                          |             |               |
| 1.2.04.02.00012 - Planta Cobertura Leito Secagem   |                       |                          |          |      |                              |         |                          |             |               |
| 1.2.04.02.00011 - Planta Caixa D'água              |                       |                          |          |      |                              |         | $\overline{a}$           |             |               |
| 1.2.04.02.00010 - Membrana Soro Concentrado        |                       | $\sim$                   |          |      |                              |         | $\sim$                   |             |               |
| 1.2.04.02.00016 - Benfeitorias Terceiros Fábrica   |                       | ٠                        | ٠        |      |                              |         | $\overline{\phantom{a}}$ |             |               |
| 1.2.04.02.00017 - Planta Poço Artesiano            |                       | $\overline{\phantom{a}}$ | ٠        |      |                              | ٠       | $\sim$                   |             |               |
| <b>TOTAIS</b>                                      |                       |                          |          |      |                              |         |                          |             |               |

Tabela 11 – Cálculo de depreciação dos bens da Laticínios PJ Ltda.

Fonte: Dados da empresa (2020).

Apenas materiais que estavam relacionados a construção de alguma obra, não entravam para o cálculo, pois "dificilmente a aquisição de ativos para uso da empresa é realizada exatamente no ínicio do ano, ou do exercício", conforme estabelece Salazar e Benedicto (2004, p. 186). Logo, a depreciação a ser realizada deveria considerar a data em que o ativo efetivamente entrou em operação. Nesse caso, somente após término da obra.

### <span id="page-45-1"></span>**4.8 Criação de lotes e lançamentos contábeis**

Para realizar os lançamentos contábeis manuais no sistema, o estagiário criava os lotes contábeis. A Figura 28 retrata como se dava a criação dos lotes no DataCont. Os dois primeiros dígitos era padrão para todos lançamentos manuais, os quatros dígitos seguintes eram baseados no número subsequente ao último lote criado, e os quatro últimos eram referentes ao mês e ano do lote. Além disso, o lote precisava ser nomeado conforme o tipo de lançamento realizado nele.

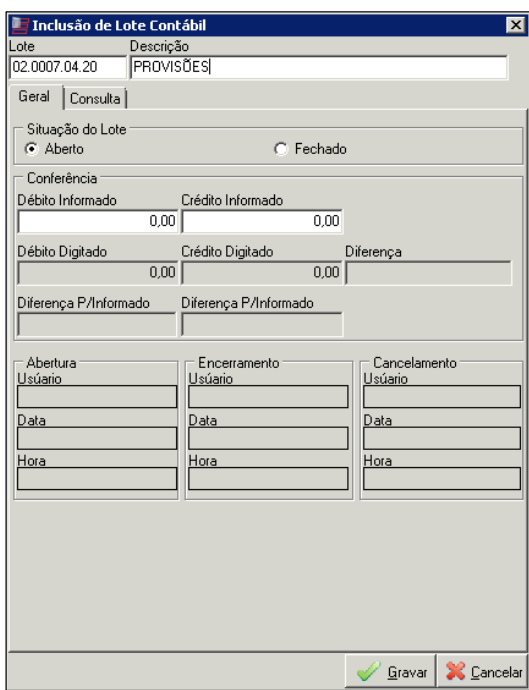

<span id="page-46-0"></span>Figura 28 – *Print screen* da tela de criação dos lotes contábeis.

Fonte: Meta Tecnologia e Sistemas (2020).

As provisões era um tipo de lançamento realizado. Elas ocorriam sempre no último dia de cada mês e representavam "expectativas de perdas de ativos ou estimativas de valores a desembolsar que, apesar de financeiramente ainda não efetivadas, derivam de fatos geradores contábeis já ocorridos" (MARTINS; GELBCKE; IUDÍCIBUS, 2000, p. 257).

A Figura 29 retratada a provisão feita de uma nota fiscal emitida no mês maio, mas que se refere a um gasto ocorrido no mês de abril, pois independente de emissão o mesmo deveria ser registrado na contabilidade na mesma competência que foi efetuado.

Nesse caso, o lançamento da conta redutora de débito ocorria em "Serviços de Terceiros – PJ" e da conta redutora de crédito em "Serviços de Terceiros a Pagar", ambos lançamentos feitos no último dia do mês.

Figura 29 – *Print screen* dos lançamentos da provisão.

<span id="page-46-1"></span>

| Unidade | Lote            | Documento Lancamento Valor |  | <b>Redutor</b> | Código               | Conta Contábil                | Natureza Data |                    |  |
|---------|-----------------|----------------------------|--|----------------|----------------------|-------------------------------|---------------|--------------------|--|
|         | 2.02.0006.04.20 |                            |  |                | 1258 4.1.02.05.00029 | SERVICOS DE TERCEIROS - PJ    | DÉBITO        | 30/04/2020         |  |
|         | 102,0006,04,20  |                            |  |                | 6229 2.1.01.16.00002 | SERVICOS DE TERCEIROS A PAGAR |               | CRÉDITO 30/04/2020 |  |

Fonte: Meta Tecnologia e Sistemas (2020).

A Figura 30 demonstra o primeiro dia do mês seguinte o estorno dos valores provisionados, onde acorre a inversão dos redutores das contas débito e crédito dos lançamentos.

Figura 30 – *Print screen* dos lançamentos do estorno.

<span id="page-47-0"></span>

| $12$ nnn2 n5.20 |                      |                               |        |                    |
|-----------------|----------------------|-------------------------------|--------|--------------------|
|                 | 6229 21 01 16 0002   | SERVICOS DE TERCEIROS A PAGAR | DÉBITO | 01/05/2020         |
| 2 02.0002.05.20 | 1258 4.1.02.05.00029 | SERVICOS DE TERCEIROS - PJ    |        | CRÉDITO 01/05/2020 |

Fonte: Meta Tecnologia e Sistemas (2020).

Além das provisões e estornos, o estagiário lançava a depreciação mensal dos ativos imobilizados em um lote criado especificamente para ela. Após o preenchimento na tabela de depreciação, em outra aba do documento Microsoft Excel era exibido os valores mensais que deveriam ser lançados, juntamente com os códigos redutores de débito e crédito de cada grupo, conforme a Tabela 12.

<span id="page-47-1"></span>Tabela 12 – Depreciação a ser lançada mensalmente no sistema.

| LANÇAMENTO DEPRECIAÇÃO<br>30/05/2020 |         |              |
|--------------------------------------|---------|--------------|
| <b>DESCRIÇÃO</b>                     |         | <b>VALOR</b> |
| <b>EDIFICAÇÕES</b>                   |         |              |
|                                      | 1239 DB |              |
|                                      | 7116 CR |              |
| MÁQUINAS E EQUIPAMENTOS              |         |              |
|                                      | 1239 DB |              |
|                                      | 6216 CR |              |
| <b>VASILHAMES</b>                    |         |              |
|                                      | 1239 DB |              |
|                                      | 6506 CR |              |
| <b>INSTALAÇÕES</b>                   |         |              |
|                                      | 1239 DB |              |
|                                      | 6218 CR |              |
| <b>VEÍCULOS</b>                      |         |              |
|                                      | 1499 DB |              |
|                                      | 6220 CR |              |
| <b>MÓVEIS E UTENSÍLIOS</b>           |         |              |
|                                      | 1499 DB |              |
|                                      | 6217 CR |              |
| EQUIPAMENTOS DE INFORMÁTICA          |         |              |
|                                      | 1499 DB |              |
|                                      | 6221 CR |              |
| <b>BENFEITORIA TERCEIROS FÁBRICA</b> |         |              |
|                                      | 1239 DB |              |
|                                      | 7765 CR |              |

Fonte: Dados da empresa (2020).

Por fim, outro lançamento realizado era referente aos valores da taxa de sanidade animal. Essa taxa é paga ao FUNDESA com o objetivo de formar uma reserva financeira a fim de assegurar a saúde e bem-estar dos rebanhos, prevenindo e atendendo emergências sanitárias

quando necessário. A taxa é calculada baseada na produção de leite, onde 50% do valor é de responsabilidade do adquirente (Laticínios PJ Ltda.) e 50% do vendedor (produtor).

Dessa forma, o estagiário precisava lançar os valores pertencentes a Laticínios PJ Ltda. e para isso, o mesmo logava no DataMilk e gerava o relatório mensal. Em seguida, salvava em arquivo xlsx e utilizava a função concatenar para unir as várias variáveis presentes no relatório em uma única célula, entre elas: número do lançamento, data, valor contábil, nome completo de cada produtor de leite, conta contábil de débito e crédito correspondente a cada um, tipo de lançamento, lote, unidade e a descrição do lote. Finalizado esse procedimento, o mesmo salvava o arquivo em texto Unicode para que pudesse fazer a importação para o DataCont de forma mais rápida e prática sem necessitar realizar os lançamentos individuais, pois eram centenas de produtores.

### <span id="page-48-0"></span>**4.9 Emissão de notas de débito**

Segundo a Superintendência Regional da Receita Federal (2005, p. 4), "a nota de débito somente deve ser utilizada para transferir pagamento feito por uma empresa em nome da outra. Assim, se a empresa A paga salários de funcionários registrados na empresa B, a empresa A poderá emitir nota de débito para transferir o valor pago".

Em vista disso, o estagiário também era responsável por emitir essas notas que eram referentes ao reembolso dos valores pagos pela outra empresa (pagamento dos salários dos colaboradores do setor industrial, comercial, administrativo). Sem a utilização desse instrumento, o reembolso das despesas da Laticínios PJ Ltda. teria que se efetuar como pagamento, o que geraria a incidência de impostos.

Na Figura 31 é apresentada uma nota de débito emitida pelo estagiário informando o reembolso relativo a prestação de serviço de outra empresa ao laticínio.

<span id="page-49-0"></span>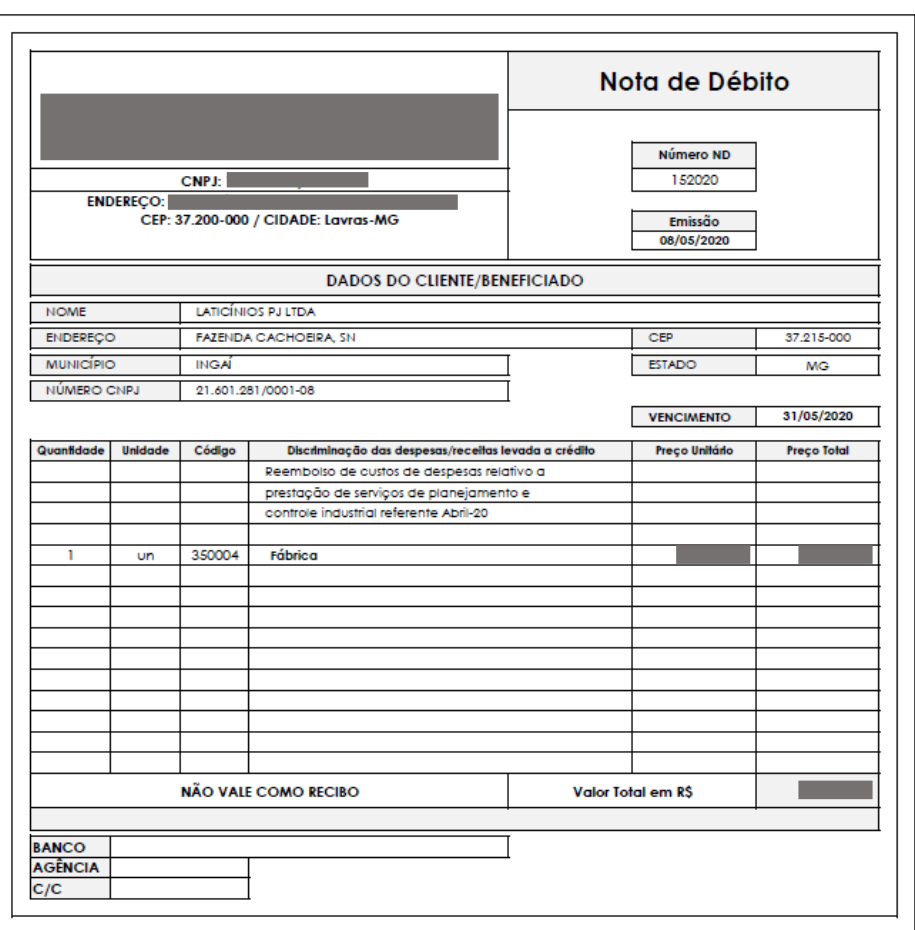

Figura 31 – Nota de débito preenchida e emitida pelo estagiário.

Fonte: Dados da empresa (2020).

Na nota de débito, o estagiário preenchia os dados da prestadora de serviço e da empresa reembolsada, além da data de emissão e vencimento, número da nota de débito a ser lançado no sistema, discriminação da despesa, código e valor. Por fim, o mesmo salvava o documento na pasta compartilhada da contabilidade e imprimia duas cópias, uma para anexar na nota fiscal e a outra para a empresa prestadora do serviço.

#### <span id="page-49-1"></span>**4.10 Arquivamento e cadastros**

Após as conferências contábeis e fiscais, o estagiário era responsável de arquivar todas notas ficais e conhecimentos de transporte do mês encerrado. O processo de arquivamento acontecia da seguinte forma: as notas fiscais eram separadas por data de lançamento e o mesmo encarregava de colocá-las em ordem decrescente. Finalizado, era inserido um grampo prendedor, e colocadas em uma caixa etiquetada com a descrição: "Entradas Laticínios PJ Ltda.", com o mês e ano abaixo. As caixas com as notas fiscais dos meses anteriores eram

mantidas na sala da controladoria até o término do ano. Ao término desse período, eram levadas para o arquivo morto da empresa.

Outra tarefa era a realização de cadastro de produtos, serviços e fornecedores no DataCorp quando solicitado. A solicitação de cadastro de produtos ou serviços era recebida via e-mail acompanhado de informações, como: descrição do item, setor (importante para indicar a tributação) e o número NCM.

Para o cadastro de fornecedores era necessário informações, como: CNPJ, a razão social e a inscrição estadual. Primeiramente, o fornecedor era inserido no Plano de Contas da empresa, e somente após, era cadastrado. Na tela de cadastro, era preenchido os dados enviados pelo solicitante, além de informações como: o regime de tributação, consultado pelo CNPJ do fornecedor na página do SINTEGRA ou na página do Simples Nacional, o endereço, o meio de contato, a micro conta financeira e a conta contábil (número do redutor que o fornecedor foi cadastrado no Plano de Contas).

### <span id="page-50-0"></span>**4.11 Inclusão de notas fiscais e conhecimentos de transporte**

Diariamente, na sala da controladoria, o estagiário recebia diversas notas fiscais que incluíam desde a utilização de serviços e compras de insumos, à aquisição de materiais permanentes e de consumo, entre outras. Ainda, recebia os conhecimentos de transporte anexados, documentos esses que acompanhavam as mercadorias no trajeto.

Uma das atividades desenvolvidas pelo estagiário nos dois últimos meses de estágio foi a inclusão desses documentos no DataCorp. A prioridade de lançamento era baseada na data de vencimento para que o departamento financeiro não pagasse juros ou multas pelo atraso do pagamento.

A inclusão requeria muita atenção, pois cada tipo de documento tinha sua especificidade e o processo era feito da seguinte forma: primeiramente, o estagiário clicava no ícone no DataCorp referente a estoques e selecionava o tipo de documento: entrada, saída, devolução ou conhecimento de transporte. Após, era aberta uma tela como pode ser observado na Figura 32.

<span id="page-51-0"></span>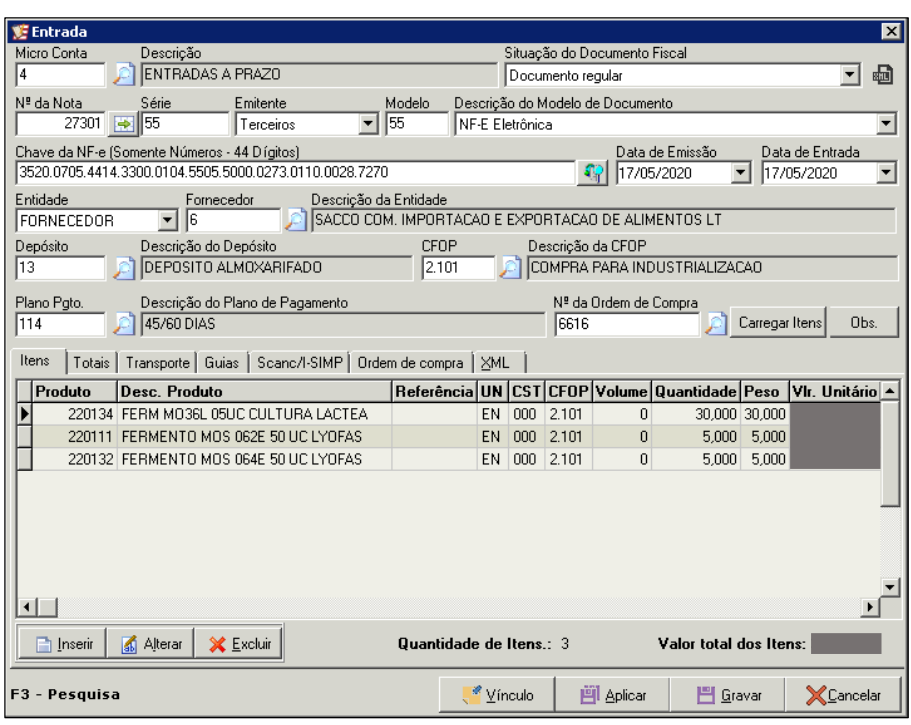

Figura 32 – *Print screen* da tela de inclusão de documentos.

Fonte: Meta Tecnologia e Sistemas (2020).

O preenchimento se dava início pela indicação da micro conta contábil do documento. Em seguida, eram preenchidos os campos referentes a situação fiscal, número da nota, série, emitente e modelo. Com leitor de código de barras, era inserida a chave de acesso das notas fiscais eletrônicas. Depois, a data de emissão e a data de entrada no sistema (não necessariamente a data de entrada tinha que ser a presente). Posteriormente, era pesquisado o fornecedor pelo seu CNPJ, indicado o número de depósito, e o número de CFOP que variava conforme o tipo de documento e produto. O plano de pagamento também era preenchido de acordo com observações na nota fiscal ou no boleto de pagamento.

O preenchimento do(s) produto(s) comprado(s), quantidade(s) e valor(es) se dava no momento de inclusão do documento. No entanto, as notas fiscais que continham a OC anotada, bastava pesquisá-la para que as informações anteriores fossem preenchidas automaticamente. Contudo, era muito importante abrir cada item para realizar a conferência e o cálculo dos impostos (ICMS, PIS e COFINS) quando o item possuía (FIGURA 33).

| Manutenção de item da NF<br>$\overline{\mathbf{x}}$  |                          |                 |                    |                                           |            |            |        |                 |                    |              |                   |  |
|------------------------------------------------------|--------------------------|-----------------|--------------------|-------------------------------------------|------------|------------|--------|-----------------|--------------------|--------------|-------------------|--|
| Produto<br>220134                                    | Descrição<br>Referência  |                 |                    |                                           |            |            |        |                 |                    |              | UN<br>EN          |  |
| FERM MO36L 05UC CULTURA LACTEA LYOFAST               |                          |                 |                    |                                           |            |            |        |                 |                    |              |                   |  |
| CFOP<br>2.101                                        | Volume<br>$\overline{0}$ | Quantidade      | 30.000             | Peso                                      | 30,000     | Valor Un.  |        |                 | Desconto<br>0.0000 |              | Valor Líquido     |  |
|                                                      |                          |                 |                    |                                           |            |            |        |                 |                    |              |                   |  |
| Dados da Aquisição                                   |                          |                 |                    |                                           |            |            |        |                 |                    |              |                   |  |
| UN I                                                 |                          |                 | Quantidade         |                                           |            | 0.000      |        | Valor Unitário  |                    |              | 0.000000          |  |
| Impostos <sup>-</sup>                                | <b>CST</b>               | Base de Cálculo |                    |                                           | Alíquota % |            |        | Dif. Alíquota % |                    | Vlr. Imposto |                   |  |
| ICMS: 000                                            | اهل                      |                 |                    |                                           |            |            | 4.00   |                 | 0.00               |              |                   |  |
| ICMS ST                                              |                          |                 |                    | R\$ 0,00                                  |            |            | 0,00   |                 |                    |              | R\$ 0,00          |  |
| IPI: 149                                             |                          |                 |                    | R\$ 0.00                                  |            |            | 0.00   |                 |                    |              | R\$ 0.00          |  |
| PIS: 53                                              |                          |                 |                    |                                           |            |            | 1.65   |                 |                    |              |                   |  |
| COFINS: 53                                           | p                        |                 |                    |                                           |            |            | 7.60   |                 |                    |              |                   |  |
| <b>INSS</b>                                          |                          | R\$ 0,00        |                    |                                           | 0.00       |            |        |                 |                    |              | R\$ 0,00          |  |
| <b>FCP</b>                                           |                          | R\$ 0.00        |                    |                                           | 0.00       |            |        |                 |                    |              | R\$ 0.00          |  |
| <b>FCP ST</b> :                                      |                          | R\$ 0,00        |                    |                                           | 0.00       |            |        |                 |                    |              | R\$ 0,00          |  |
| Dif. Alíq:                                           |                          |                 |                    |                                           |            |            |        |                 |                    |              | 0.00              |  |
| Abatimento:                                          |                          |                 |                    |                                           |            |            |        |                 |                    |              | 0.0000            |  |
| Posição do Estoque                                   |                          |                 |                    | Informações Adicionais   Desp. Acessórias |            |            |        |                 |                    |              |                   |  |
|                                                      |                          | Saldo Ant.      |                    | <b>Reservado</b>                          |            | Disponível |        |                 | Lancado            |              | Saldo Atual       |  |
| Quantidade                                           |                          | 16,850          | $-22.000$          |                                           |            |            | 38,850 | 30              |                    | 38,850       |                   |  |
| Peso                                                 |                          | 16,850          | $-22,000$          |                                           |            |            | 38,850 | 30              |                    | 16,850       |                   |  |
| PreCo 1                                              | PreCo <sub>2</sub>       |                 | PreCo <sub>3</sub> | PreCo 4                                   |            | PreCo 5    |        | PreCo 6         | PreCo 7            |              | PreCo 8           |  |
| 0.00                                                 | 0.00                     |                 | 0.00               | 0.00                                      |            | 0.00       |        | 0.00<br>0.00    |                    | 0.00         |                   |  |
| Custo Unitário: 25,06<br><b>Custo Médio:</b><br>1.06 |                          |                 |                    |                                           |            |            |        |                 |                    |              |                   |  |
| 門 Gravar<br><sup>11</sup> Aplican                    |                          |                 |                    |                                           |            |            |        |                 |                    |              | <b>X</b> Cancelar |  |

<span id="page-52-0"></span>Figura 33 – *Print screen* da tela para lançamentos da quantidade, valor e impostos do produto.

Fonte: Meta Tecnologia e Sistemas (2020).

Em alguns casos, determinados itens encontravam-se com o CST errado no seu cadastro. Com isso, impostos de produtos que possuíam alíquotas não eram considerados ou até mesmo itens isentos, o sistema calculava. Dessa forma, o estagiário ajustava os códigos para que os impostos fossem apurados corretamente. Ainda, preenchia o campo referente ao diferencial de alíquotas do ICMS quando a nota fiscal se tratava de compras realizadas fora de estado. Como a Laticínios PJ Ltda. está localizada em Minas Gerais e comprava alguns produtos fora do estado, o cálculo do DifAl era necessário, pois ele é um instrumento que objetiva proteger a competitividade do estado do adquiridor.

Em uma outra aba, ainda era preenchido o transporte. Podendo ser CIF, onde o fornecedor paga os custos necessários para transportar a mercadoria até o seu destino, FOB onde o comprador assume os custos de transporte do produto, ou sem frete, quando se trata de notas fiscais de serviços. Em casos de notas fiscais que o transporte era livre a bordo (FOB), o estagiário precisava incluir o valor do frete e calcular os impostos que incidiam sobre ele (PIS e COFINS) na própria inclusão da nota, conforme a Figura 34. No entanto, ainda era preciso incluir o frete separadamente na parte específica dos conhecimentos de transporte.

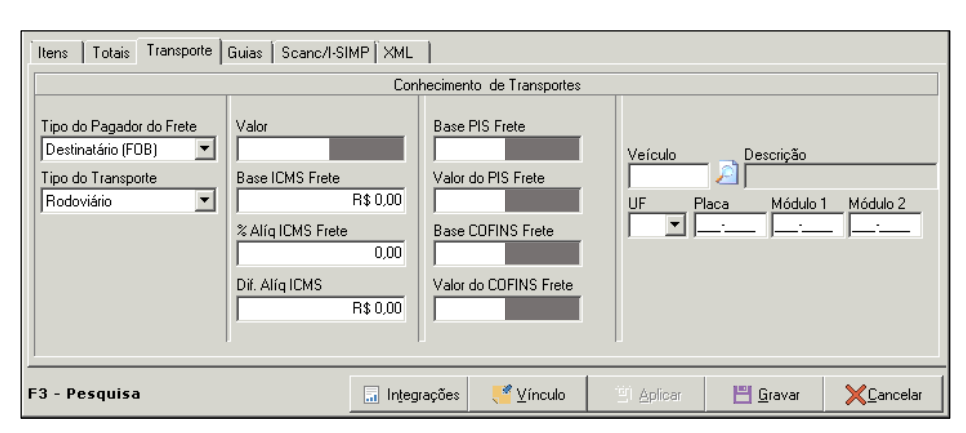

<span id="page-53-0"></span>Figura 34 – *Print screen* da aba de lançamento do valor do frete e cálculos dos impostos.

Fonte: Meta Tecnologia e Sistemas (2020).

<span id="page-53-1"></span>Após toda conferência individual dos produtos, o estagiário checava os valores gerais (FIGURA 35).

Figura 35 – *Print screen* da aba de checagem dos valores gerais.

| Totais<br>Transporte<br>Guias  <br>Scanc/l-SIMP   Ordem de compra  <br>Itens<br>XML |                             |                                       |                                  |                                          |                     |  |                             |  |  |  |
|-------------------------------------------------------------------------------------|-----------------------------|---------------------------------------|----------------------------------|------------------------------------------|---------------------|--|-----------------------------|--|--|--|
| <b>ICMS</b>                                                                         | ICMS/ST                     | PIS/COFINS                            |                                  | Despesas Acessórias                      |                     |  | Totalização                 |  |  |  |
| Base de Cálculo                                                                     | Base de Cálculo<br>0.00     | Base de Cálculo PIS                   | Valor do Seguro<br>0.00          | Tributação do Seguro<br><b>I</b> ISENTO  |                     |  | Valor das Mercadorias       |  |  |  |
| Valor do ICMS                                                                       | Valor do ICMS/ST<br>0.00    | Valor do PIS                          | Outras Despesas<br>0.00<br>0.00  | Trib. Outras Despesas<br><b>I</b> ISENTO |                     |  | Valor do Desconto<br>0.00   |  |  |  |
| Dif. Alíg. ICMS \$<br>0.00                                                          | BC FCP ST<br>R\$ 0.00       | Base de Cálculo COFINS Valor do Frete | 0,00                             | COM ICMS                                 | Tributação do Frete |  | Valor do Abatimento<br>0.00 |  |  |  |
| Dif. Alíg ICMS Frete %<br>0.00                                                      | Valor do FCP ST<br>R\$ 0.00 | Valor do COFINS                       |                                  |                                          |                     |  | Valor da Nota Fiscal        |  |  |  |
| Valor do FCP<br>R\$ 0,00                                                            | IPI<br>0.00                 |                                       |                                  |                                          |                     |  |                             |  |  |  |
| F <sub>3</sub><br>- Pesquisa                                                        |                             |                                       | Vínculo<br>凹 Aplicar<br>H Gravar |                                          | Cancelar            |  |                             |  |  |  |

Fonte: Meta Tecnologia e Sistemas (2020).

Ainda, carimbava a nota fiscal e anotava a data de entrada, o número CFOP, a micro conta utilizada, assinava e escrevia os impostos calculados para facilitar o processo de conferência na contabilidade. (FIGURA 36).

<span id="page-54-0"></span>Figura 36 – Digitalização de um documento fiscal carimbado com as informações da entrada e os valores dos impostos calculados.

Data Lancamento 17/05/20 C.F.O.P.  $2,101$  $MC - 4$ **FISCAL** 

Fonte: Do autor (2020).

Em seguida, gravava a entrada no sistema para gerar a solicitação de pagamento. Na solicitação, era selecionada a carteira, o tipo de documento, modalidade de pagamento, o portador, a micro conta financeira, feita a leitura do código de barras (quando possuía), conferido a data de lançamento, vencimento e valor total (FIGURA 37). Por fim, tudo era gravado e gerado a solicitação para ser impressa e entregue ao departamento financeiro.

<span id="page-54-1"></span>Figura 37 – *Print screen* da tela de preenchimento dos valores financeiros para emissão da solicitação de pagamento.

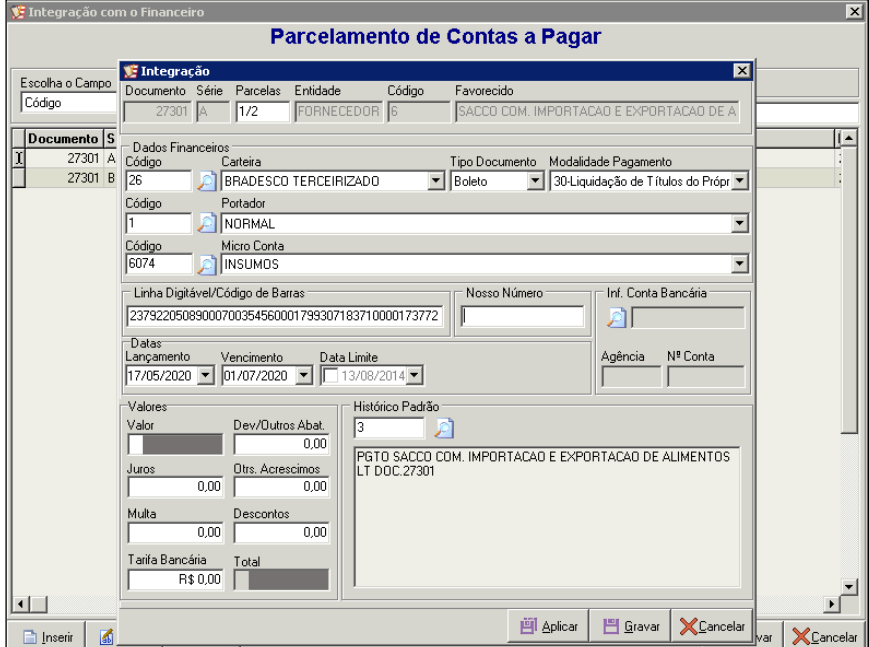

Fonte: DataCorp - Meta Corporate Solutions (2020).

Uma das maiores dificuldades vivenciadas nesse processo de inclusão de notas fiscais era referente ao preenchimento das OC. Elas são utilizadas para realizar a aprovação de

solicitações vindas dos setores para a compra de mercadorias (insumos, materiais, embalagens, etc.) em algum fornecedor. Após aprovadas, o setor de compras é responsável em fazer o pedido e adquirir os itens requisitados. No entanto, na Laticínios PJ Ltda. ocorria o inverso: primeiramente o setor de compras recebia a solicitação e realizava o pedido, após a mercadoria ser entregue na empresa, era aberta a OC para seguir para a aprovação.

Desse modo, além de não gerar a finalidade esperada, as OC apresentavam problemas no processo da inclusão das notas fiscais, pois muitas constavam como inexistentes e, com isso, era preciso cancelar o lançamento e comunicar ao responsável pela aprovação (definido conforme o destino daquele item). Dessa forma, o procedimento se tornava demorado, pois nem sempre a aprovação era realizada instantaneamente.

Outro problema referente as OC estavam ligadas ao CNPJ utilizado no momento do cadastro no DataComp pelo responsável do setor de compras. Como a OC era criada somente após a mercadoria ser entregue, o colaborador fazia a busca pelo fornecedor apenas pelo nome fantasia, quando o correto seria por CNPJ, pois poderia ocorrer do mesmo fornecedor possuir mais de um cadastro no sistema. Sendo assim, quando a nota fiscal era recebida pelo estagiário para realizar a entrada, a OC apresentava erro e o mesmo tinha que comunicar ao responsável para alterá-la.

Por fim, outra dificuldade estava na entrega atrasada das notas fiscais. Na maioria das vezes, alguns setores demoravam dias ou até semanas para entregar a nota fiscal, gerando acúmulo de serviço para o departamento fiscal, bem como, atrasos na integração e conferência contábil dos documentos.

Portanto, uma sugestão de melhoria para que as OC cheguem corretas e aprovadas para a inclusão da nota fiscal, seria criá-las e aprová-las antes da aquisição das mercadorias, pois do modo que vem sendo praticado, além de promover atrasos e não trazer ganhos, gera um gargalo no processo. Quanto aos atrasos das notas fiscais, a sugestão seria estipular prazo máximo dois dias após a chegada da mercadoria na empresa para a entrega das mesmas ao departamento.

# <span id="page-56-0"></span>**5 SUGESTÕES DE MELHORIA**

Por meio dos conhecimentos adquiridos ao longo da formação pelo estagiário, foi possível traçar sugestões de melhorias de curto, médio e longo prazo, conforme o grau de prioridade para realização.

#### **Curto prazo:**

A falha na comunicação, atrasos na entrega de tarefas e a falta de empenho diante do cargo por parte de alguns colaboradores são aspectos que precisam ser trabalhados na empresa foco do estágio. Portanto, estratégias como: realização de reuniões entre departamentos, adoção de cronogramas para o estabelecimento de metas e prazos, a realização de avaliações de 90° e 180° bimestralmente ou trimestralmente são alternativas que poderiam ser utilizadas para a resolução desses problemas, respectivamente.

Percebeu-se ainda, que a empresa não adota nenhuma estratégia para a melhoria do clima organizacional. Muitas das vezes notou-se desmotivação por parte dos colaboradores e alguns conflitos internos que interferiam no bom andamento das equipes. Desse modo, a introdução de um sistema de recompensas com prêmios pelo cumprimento de metas, promoção de cursos, atividades de treinamento e a realização de avaliações 360° periodicamente, são mecanismos para otimizar as qualidades profissionais, conseguir um maior envolvimento e engajamento com a equipe e empresa.

Outra sugestão está na adoção de planos de carreira visando unir os objetivos dos colaboradores com os da organização, dando clareza dos passos que devem ser dados para ascensão em seus cargos, bem como, a revisão da política salarial da empresa baseando nos pilares da justiça e meritocracia.

#### **Médio prazo:**

Desde a fundação da Laticínios PJ Ltda., investimentos aconteceram e o portfólio de produtos da empresa só aumentou. Como ela se encontra em expansão, seria interessante criação de uma nova área visando o gerenciamento de projetos. Por meio dele, permitiria a realização de um planejamento sólido com o estudo dos custos, recursos, riscos, cronograma de execução, etc. evitando desperdícios e aumentando as chances de êxito do negócio.

### **Longo prazo:**

Aumento da estrutura física da sede administrativa, colocando a controladoria (departamentos contábil, fiscal e PCP) e o departamento pessoal juntamente com outras áreas da empresa, a fim de facilitar a troca de informações e otimizar processos.

Outra sugestão está relacionada ao descarregamento dos caminhões de leite e soro. Os mesmos precisam realizar várias manobras após a descarga para saírem das plataformas. A fim de facilitar o fluxo, poderia abrir um caminho em torno da fábrica que começaria na plataforma de soro, passaria abaixo do almoxarifado, atrás da caldeira e terminaria no estacionamento ou acima dele.

Por fim, fundamentado em Faria et al. (2019), para que a Laticínios PJ Ltda. obtenha uma administração qualificada e estratégica, a fim de potencializar o desenvolvimento empresarial, ela precisa avaliar seus pontos fortes e fracos, bem como suas principais oportunidades e ameaças diante dos contextos econômico, legal, social, ambiental e mercadológico.

### <span id="page-58-0"></span>**6 CONSIDERAÇÕES FINAIS**

O estágio pode ser caracterizado como um elemento transitório entre o ensino superior e o mercado de trabalho, além de ser uma importante ferramenta para a formação e exercício da profissão. Dessa forma, o principal objetivo fora cumprido ao colocar o aluno estagiário em contato com a rotina profissional contábil da empresa.

Ainda, possibilitou o desenvolvimento do senso crítico do estagiário diante das atividades realizadas, bem como a análise de técnicas, processos, e o diagnóstico de problemas enfrentados que, posteriormente, originaram em propostas de mudanças incrementais visando a melhoria da rotina organizacional. Sendo assim, o estágio envolveu uma vivência teóricoprática-crítica, permitindo o aluno enxergar a organização por diferentes ângulos e expressar sua percepção crítica frente a realidade vivenciada, conforme estabelece Murari e Helal (2009).

Além disso, trabalhar em uma empresa de médio porte destacou a importância em se desenvolver uma gestão integrada de todos departamentos e setores, considerando a organização como um conjunto de partes interdependentes e que se interagem entre si.

Por se tratar da sua primeira experiência profissional fora na universidade, a atuação no departamento contábil foi um grande desafio para o aluno, pois era uma área que exigia conhecimentos específicos fora da sua formação. Ainda, a alta carga horária dedicada ao estágio, o tempo gasto diariamente com o deslocamento para o local de trabalho, entre outras obrigações, dificultaram a conciliação com a rotina acadêmica destinada a elaboração do trabalho de conclusão do curso.

Dessa forma, a flexibilidade, adaptabilidade, juntamente com a resiliência, foram características essenciais para que o estagiário passasse por esse desafio, permitindo seu crescimento pessoal e profissional para o exercício da futura profissão.

Durante a graduação, o discente também construiu uma formação sólida por meio das disciplinas cursadas e sua participação no Programa de Educação Tutorial que permitiu o desenvolvimento do profissionalismo, trabalho em equipe e a dedicação por parte do aluno. Contudo, a experiência obtida durante o período de estágio evidenciou o quanto ainda é preciso buscar novos conhecimentos, incorporar experiências e se desenvolver.

# **REFERÊNCIAS**

<span id="page-59-0"></span>ABIA – ASSOCIAÇÃO BRASILEIRA DAS INDÚSTRIAS DA ALIMENTAÇÃO. **Indústria da alimentação - principais indicadores econômicos**. 2019. Disponível em: [<https://www.abia.org.br/vsn/anexos/faturamento2019.pdf>](https://www.abia.org.br/vsn/anexos/faturamento2019.pdf). Acesso em: 31 mar. 2020.

AMARANTE, José O. A. **Queijos do Brasil e do mundo para iniciantes e apreciadores**. São Paulo: Mescla, 2015.

BRASIL. Lei no 11.788, de 25 de setembro de 2008. Dispõe sobre o estágio de estudantes e dá outras providências. **Diário Oficial da União**, Brasília, 26 de set. 2008.

CASTIGLIONI, Jose A. de M. **Assistente administrativo**. 8. ed. São Paulo: Saraiva, 2018.

DRUCKER, P. **O melhor de Peter Drucker:** o homem, a administração, a sociedade. São Paulo: Nobel, 2001. (título original: The Essential Drucker).

FARIA, Dione W. et al. Principais Dificuldades Gerenciais Enfrentadas pelas Micro e Pequenas Empresas no Setor de Panificação do Município de Lavras-MG. In: XXXII CONGRESSO DE INICIAÇÃO CIENTÍFICA, 2019, Lavras. **Anais...** Lavras: UFLA, 2019. Disponível em: <https://prpsistemas.ufla.br/ciuflasig/library.php>. Acesso em: 08 ago. 2020.

FLORES, Luiz C. da S.; DIAS, Marco A. H.; FLORES, Raquel O. M. S. **Estágio curricular do Curso de Administração do Centro de Ciências Sociais Aplicadas – elemento de integração - Empresa Universidade**. In: VII Colóquio Internacional de Gestão Universitária na América do Sul, 2007, Mar del Plata. Disponível em: [<https://repositorio.ufsc.br/bitstream/handle/123456789/89349/TRABAJOSILVAFLORES.p](https://repositorio.ufsc.br/bitstream/handle/123456789/89349/TRABAJOSILVAFLORES.pdf?sequence=1&isAllowed=y) [df?sequence=1&isAllowed=y>](https://repositorio.ufsc.br/bitstream/handle/123456789/89349/TRABAJOSILVAFLORES.pdf?sequence=1&isAllowed=y). Acesso em: 15 ago. 2020.

IUDÍCIBUS, Sérgio de et al. **Contabilidade Introdutória**. 11. ed. São Paulo: Atlas, 2010.

LATICÍNIOS PJ LTDA. **Organograma Empresarial**, 2020.

MARCHESI, Cristina; CAMACHO, Fabíola; SANTOS, Priscila. **Diálogo, reflexão e prática:** abordagem objetiva para o iniciante em finanças. São Paulo: Ed. Senac São Paulo, 2011.

MARION, José C. **Contabilidade Básica**. 10. ed. São Paulo: Atlas, 2009.

MARTINS, Eliseu; GELBCKE, Ernesto R.; IUDÍCIBUS, Sérgio de. **Manual de contabilidade das sociedades por ações**. São Paulo: Atlas, 2000.

META TECNOLOGIA E SISTEMAS. **Meta Corporate Solutions**, 2020.

MURARI, Juliana. M. F.; HELAL, Diogo. H. O estágio e a formação de competências profissionais em estudantes de administração. **Revista Gestão e Planejamento Salvador**, v. 10, n. 2, p. 262-280, 2009. Disponível em:

<https://revistas.unifacs.br/index.php/rgb/article/view/787/773>. Acesso em: 15 ago. 2020.

NASCIMENTO, José Olavo do. A conciliação dos saldos das contas bancárias. **Revista do Conselho Regional de Contabilidade do Rio Grande do Sul**, Porto Alegre, v. 14, n. 41, p. 12-13, jan./abr.. 1985. Disponível em: [<https://biblioteca.sophia.com.br/4735/>](https://biblioteca.sophia.com.br/4735/). Acesso em: 22 jun. 2020.

NETTO, Marcos M. **A geografia do queijo minas artesanal**. 2011. 420 f. Tese - (doutorado) - Universidade Estadual Paulista, Instituto de Geociências e Ciências Exatas, 2011. Disponível em: <https://hdl.handle.net/11449/104382>. Acesso em: 31 mar. 2020.

NEVES, Silvério das; VICECONTI, Paulo E. V. **Contabilidade básica**. 17. ed. São Paulo: Saraiva, 2017.

PERRY, Katia S. P. Queijos: aspectos químicos, bioquímicos e microbiológicos. **Revista Química Nova**, v. 27, n. 2, p. 293-300, 2004. Disponível em: <https://www.scielo.br/scielo.php?script=sci\_arttext&pid=S0100-40422004000200020>. Acesso em: 01 abr. 2020.

SALAZAR, José N. A.; BENEDICTO, Gideon C. de. **Contabilidade financeira**. São Paulo: Pioneira Thomson Learning, 2004.

SANTOS FILHO, A. P. O estágio supervisionado e a sua importância na formação docente. **Revista P@rtes**. 2010. Disponível em: <https://www.partes.com.br/2010/01/04/o-estagiosupervisionado-e-sua-importancia-na-formacao-docente/>. Acesso em: 02 abr. 2020.

SCHIER, Carlos U. da C. **Gestão de custos**. Curitiba: Ibpex, 2006.

SEBRAE – SERVIÇO BRASILEIRO DE APOIO ÀS MICRO E PEQUENAS EMPRESAS. **Anuário do trabalho na micro e pequena empresa**. 2013. Disponível em: [<www.sebrae.com.br/Sebrae/Portal%20Sebrae/Anexos/Anuario%20do%20Trabalho%20Na](http://www.sebrae.com.br/Sebrae/Portal%20Sebrae/Anexos/Anuario%20do%20Trabalho%20Na%20Micro%20e%20Pequena%20Empresa_2013.pdf) [%20Micro%20e%20Pequena%20Empresa\\_2013.pdf>](http://www.sebrae.com.br/Sebrae/Portal%20Sebrae/Anexos/Anuario%20do%20Trabalho%20Na%20Micro%20e%20Pequena%20Empresa_2013.pdf). Acesso em: 01 ago. 2020.

SOARES, Lucas; RODRIGUES, Fernanda. **Com 25% da produção nacional, MG aposta no queijo como saída para crise e geração de renda**. G1 Sul de Minas, 2019. Disponível em: [<https://g1.globo.com/mg/sul-de-minas/minas-dos-queijos/noticia/2019/05/20/com-](https://g1.globo.com/mg/sul-de-minas/minas-dos-queijos/noticia/2019/05/20/com-25percent-da-producao-nacional-mg-aposta-no-queijo-como-saida-para-crise-e-geracao-de-renda.ghtml)[25percent-da-producao-nacional-mg-aposta-no-queijo-como-saida-para-crise-e-geracao-de](https://g1.globo.com/mg/sul-de-minas/minas-dos-queijos/noticia/2019/05/20/com-25percent-da-producao-nacional-mg-aposta-no-queijo-como-saida-para-crise-e-geracao-de-renda.ghtml)[renda.ghtml>](https://g1.globo.com/mg/sul-de-minas/minas-dos-queijos/noticia/2019/05/20/com-25percent-da-producao-nacional-mg-aposta-no-queijo-como-saida-para-crise-e-geracao-de-renda.ghtml). Acesso em: 28 mar. 2020.

SUPERINTENDÊNCIA REGIONAL DA RECEITA FEDERAL. **Solução de consulta SRRF/1ª RF/DISIT nº 15, de 23 de março de 2005**. 2005. Disponível em: <http://normas.receita.fazenda.gov.br/sijut2consulta/link.action?idAto=63307&visao=anotado >. Acesso em: 26 jul. 2020.

TRIBUNAL DE CONTAS DO ESTADO DE SÃO PAULO. **Orientações sobre elaboração de Conciliação Bancária**. 2012. (ELABORAÇÃO E ENCAMINHAMENTO AO AUDESP). Disponível em: <https://www4.tce.sp.gov.br/sites/default/files/images/Procedimentos-parapreenchim-e-envio-da-Conciliacao-Bancaria-V1a.pdf>. Acesso em: 29 jun. 2020.

VALSECHI, Octávio A. O leite e seus derivados. **Tecnologia de Produtos Agrícolas de Origem Animal**, Araras, p. 35, 2001.